### **QUALIFYING AND RECORDING STAND ALONE MORTGAGES (SAMS)**

*These instructions assume that you are very familiar with our process of collecting legal deeds for Direct Data. If you are unsure about your ability to collect our legal deeds – STOP. Do not proceed.* 

As you have been collecting the legal deeds, you may have noticed other mortgages (deeds of trust) that are loosely associated with what you've been collecting. The following information will instruct you on how to qualify and record these other types of documents which you will be collecting. An example would be, as you go through your documents, the first document you encounter may be a deed, then after that would be a mortgage (deed of trust). If the mortgage matched the deed, you would collect the mortgage with the deed. As you already know, if there is more than one mortgage that matches the deed, you have been instructed to take the first one with the deed and skip the rest. These other mortgages are the documents which we will now be training you to collect. We refer to these documents as Stand Alone Mortgages (also referred to as SAMS).

The following instructions will explain how to do the Stand Alone Mortgages that you have been skipping.

**WHAT IS A DEED OF TRUST (MORTGAGE)?** A deed of trust is a formal document that describes a contractual agreement between a borrower and a lender using a real estate property as collateral. When someone borrows money from a lender for the purpose of purchasing a real estate property, that lender agrees to trust the borrower to repay the loan in the agreed upon terms. However, the lender doesn't rely strictly upon trust or goodwill or fuzzy feelings. They also include a condition that if the loan terms are violated, they have the legal right to sell the property from which the loan was used in order to get back their money. Deed of Trust documents formalize this agreement and are filed safely at the courthouse. All deeds of trust fall within two basic categories:

- 1 A loan issued at the time of purchase of a property (first Deed of Trust).
- 2 A wide variety of loans that also use the property as collateral (Stand Alone Mortgage)

**WHAT ARE STAND ALONE MORTGAGES?** Any Deed of Trust (mortgage) that is not the original loan (the first Deed of Trust) associated with the purchase of a property. For example: Jack & Mary buy a house. They go to the bank and get a mortgage to purchase their house. This mortgage is the matching Mortgage for the Deed. As time goes by, they decide to borrow more money against their house. This additional loan would qualify as a SAM. They may get even more loans  $(2^{nd}, 3^{rd} 4th$  etc), each of which would qualify as a SAM. As a matter of fact, they may enter into all sorts of legal agreements with lenders such as refinancing their home or a credit line.

The following is a list of the **3 different types of SAM documents** that we collect.

**1** – **Non-First Mortgage** - Any deed of trust that is not the original mortgage that matches with the deed.<br>**KEY** words to identify this type of document

**KEY** words to identify this type of document

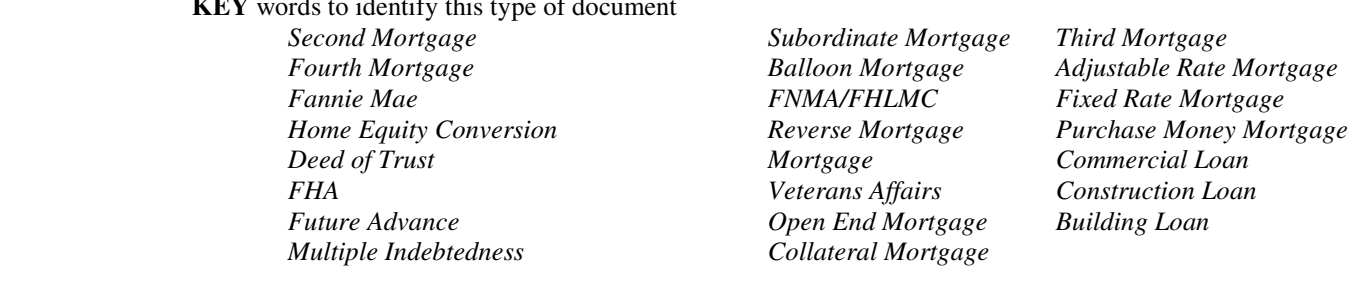

**2** – **Refinance** – A deed of trust used to replace an existing deed of trust (mortgage) **KEY** words to identify this type of document *Refinance Refinancing* 

**3** – **Credit Line** – A deed of trust used to establish a line of credit for future borrowing **KEY** words to identify this ty

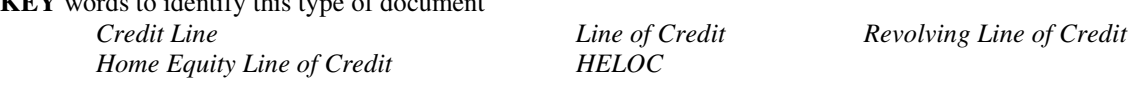

These are Titles we **DO NOT** want:

Re-Recorded Re-Filed Corrected Amended Modified Modification Subordination of Mortgage (Not to be confused with "Subordinate Mortgage") **BAIL BONDS** 

# **PHASE 1:** *Qualify the Stand Alone Mortgage (SAM)*

Do not key anything yet. The following step by step instructions are the most efficient way of acquiring those documents that we need, while discarding the ones we don't want. If you use these steps out of order you will become very confused and this will slow down your speed. *Qualify the SAM before you begin TYPING!* 

*Note: As you collect your legal data, you will begin to run into associated mortgages. Instead of skipping these mortgages, you will be stopping to examine each one using the following method.* 

*STEP 1 – DOCUMENTS WE DON'T WANT –* In scanning the page, if you find keywords *Re-Recorded*, *Corrected*, *Modified*, *Modification*, *Amended*, *Re-Filed, BAIL BONDS* (These words will be clearly marked on the first page of the document), **STOP! Skip this document and SCAN for another SAM.** 

*STEP 2 - THE DATE -* The Transaction Date (date of Security Instrument) is the date the SAM is signed by the Borrowers (the "closing date" on a loan.) The File Date is the date the SAM was filed and recorded at the Courthouse.

- a. Locate the File Date. (*Refer to the Step by Step Instructions specific for your County as to where to find the File Date you will be entering.)*
- b. Locate the Transaction Date in the first sentence of the SAM*.*
- c. **The Transaction Date will ALWAYS be older than the File Date.**  If there is a mistake with the Transaction Date on the first page (ex. File Date older than Transaction Date) Use the Date listed at the signature area of the SAM.

**Example: You are working on File Date 5/10/2003. The Transaction Date cannot be 5/11/2003 or later because a document cannot be filed or recorded at the courthouse BEFORE that document has been created.** 

There is no longer a Time Frame limit for Transaction Date to File Date. No matter how many years from when a SAM was created to when it was Filed (Recorded) at the courthouse – **THE SAM STILL QUALIFIES** 

*STEP 3 – VERIFY the Property Identifier –* (referred to as: *Map ID, Tax Map #, Tax #, Parcel No.*, *RPC #, GPIN, PIN*) *(Refer to the Step by Step Instructions specific for your County as to whether you will be using Map ID number or Lot/Block/Section as the primary method to identify the property for that courthouse.)*

- a. You will start on Page 1 of the document. The Property Identifier is usually located at the top, bottom, or side of the document. If you locate the Property Identifier on Page 1 of the document, proceed to Step 4.  *A Property Identifier is almost always present on the first page of a document. The following steps are rarely needed.*
- b. If you did not locate the Property Identifier on Page 1 of the document, go towards the end of the document on the Page titled as "EXHIBIT A". If you locate the Property Identifier on this page, proceed to Step 4.
- c. If you did not locate the Property Identifier on the "EXHIBIT A" page, you will need to locate the Property Address. The Property Address is usually found on Page 1, 2, 3, or 4 of the document. If you locate the Property Address, proceed to Step 4.

If there is NO PROPERTY IDENTIFIER & NO PROPERTY ADDRESS – **THE SAM STILL QUALIFIES**

# **PHASE 1:** *Qualify the Stand Alone Mortgage (continued)*

*STEP 4 - SCAN for KEY words –* Refer to the **KEY** words listed on **REFERENCE Page 1**.

- a. You will start with the **Title**. If you find any of the KEY words in the title header, proceed to PHASE 2.
- b. If you do not find any of the KEY words in the title header, scan for the KEY words in the first sentence of the document. If you find the KEY words, proceed to PHASE 2.
- c. If you do not find any of the KEY words in the first sentence of the document, scan for the KEY words at the bottom of the document. If you find the KEY words, proceed to PHASE 2.
- d. If you do not find any of the KEY words at the bottom of the document, scan in middle of document on first page. If you find any of the KEY words, proceed to PHASE 2.

*The vast majority of the time, you will find one of the KEY words on the first page*.

- e. If you do not find any of the KEY words on the first page of the document, begin scanning the second and third pages. You need only look for the following KEY words/phrases only. This will make your scanning easier. They are - *Second Mortgage*, *Credit Line, Future Advance*, *Adjustable Rate Rider* box checked, *Balloon Rate Rider* box checked*, VA Rider* box checked, and *Commercial Loan*. If you find any of these KEY words on the second or third page of the document, proceed to PHASE 2.
- f. If you do not find the KEY words on the second or third page of the document, go to the last page of the document (not including the signature page) and scan for the following KEY words. They are - *Second Mortgage*, *Credit Line, Future Advance*, *Adjustable Rate Rider* box checked, *Balloon Rate Rider* box checked*, VA Rider* box checked, and *Commercial Loan*. If you find the KEY words, proceed to PHASE 2.

**IF you still don't find any KEY words, we still want this document.** 

### *YOUR SAM HAS NOW BEEN QUALIFIED. YOU MAY PROCEED TO PHASE 2 "HOW TO FIND DOCUMENT INFORMATION TO BE KEYED ON THE TERMINAL DATA ENTRY SCREEN"*

# **PHASE 2:** *How to Find Document Information and Key(Type) into Terminal Data Entry Screen*

 As you are entering your data into our system, you will notice the key pieces of information to be recorded are listed on your data entry screen. The following section will provide detailed instructions about each item you will be keying.

All of the document information will be keyed into this one data entry screen.

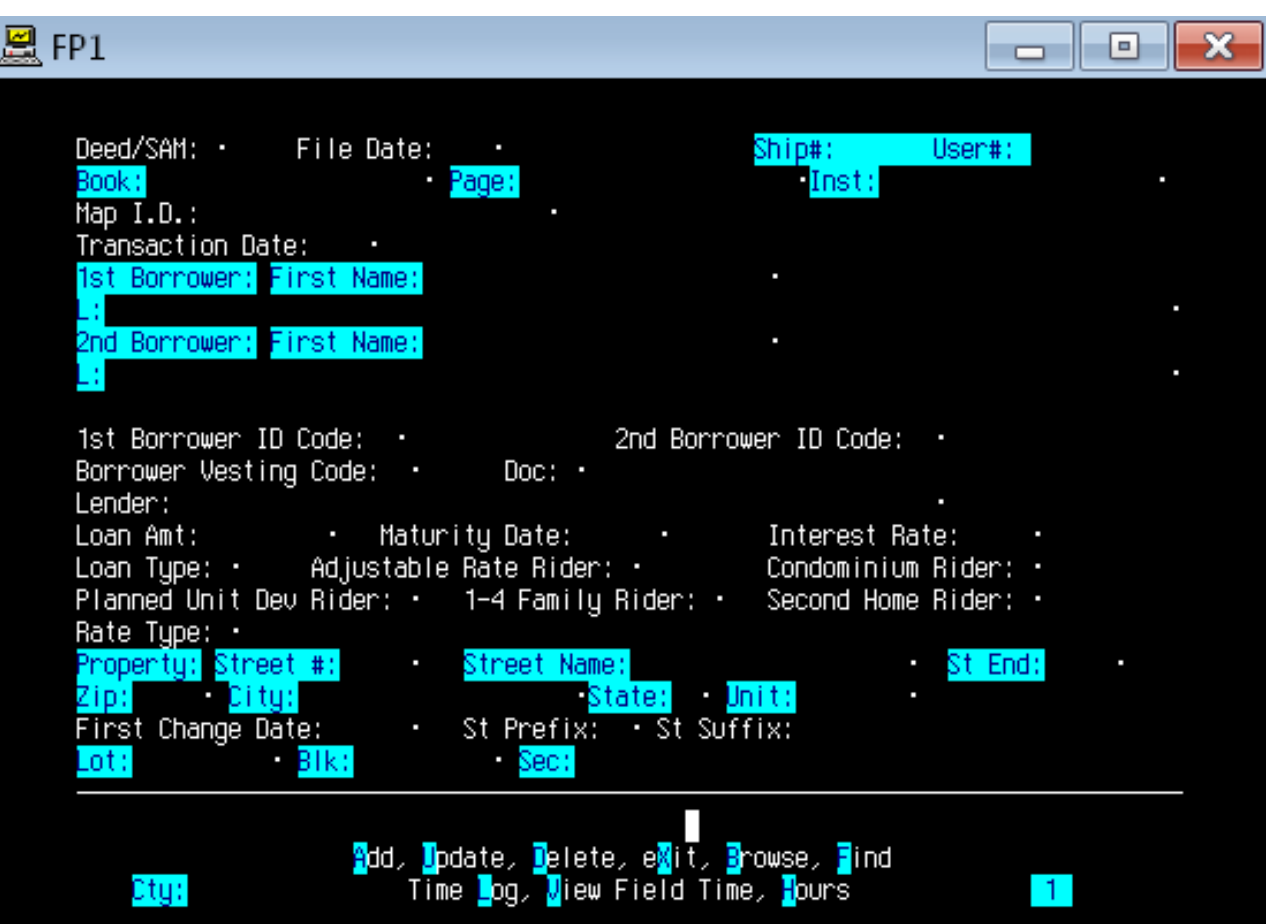

SAM Terminal Data Entry Screen

As you gain experience, you will soon notice basic similarities (Patterns) among the SAMS you qualify. As you key your data, these similarities can be relied upon to greatly reduce the time spent "hunting" for the information found on your SAM. This establishes a flow to your work and is a key component to reaching an efficient speed of 35 per hour. Eventually you will know just how to handle the vast majority of SAMS you encounter. This sure footed approach allows you to pace yourself while achieving much faster production rates than would otherwise be possible. Should you run across something you don't understand, CONTACT US!

 We are interested in recording certain pieces of information from a qualified document. The following instructions will walk you through how to locate and record this information.

 As you are entering your data into our system, you will notice the key pieces of information to be recorded are listed on your data entry screen. The following section will provide detailed instructions about each item you will be keying.

### **DEED/SAM (Document Identifier)**

All documents must be given the code "D" for Deeds or "S" for SAMs. You will always key the letter "S" to represent a SAM

### **DOC # (Doc Type)** *All SAM documents fall within three types. (See codes below)*

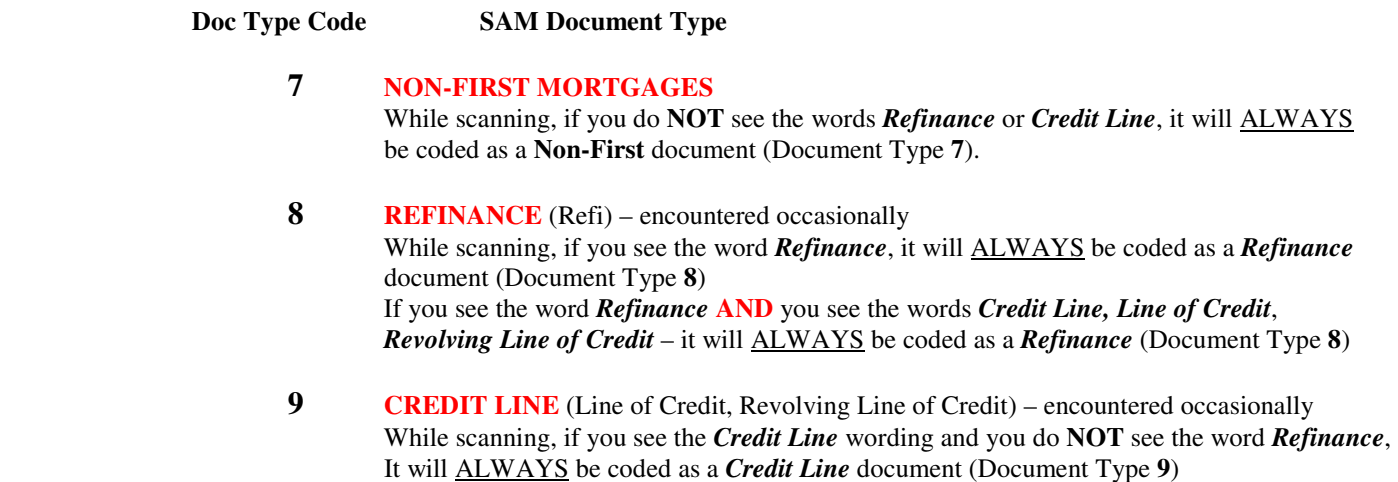

# **BOOK/PAGE and INSTRUMENT** *Used to number the pages of every document present at the*

*courthouse*

Key the Book and Page AND/OR Instrument # of the *first page* of the SAM. The book number goes in the Book Field and the page number goes in the Page Field. Once you enter a book number, you don't have to key it again until it changes, or you start a new book. The Instrument # goes in the Inst Field if there is also a Book & Page.

 If your courthouse ONLY uses instrument numbers, you will be given *Step by Step Instructions specifically for that courthouse.* 

# **PROPERTY IDENTIFIER** Courthouses will use one of two methods to identify property:

### 1. **MAP ID (Property Identifier Type 1)**

This information is usually found on the first page of the SAM, on a "stamp" at the top or in the left margin, sometimes at the bottom of the last page. *Caution! Key this information exactly as you see it, including spaces and slashes.* Other names for *Map ID* are *Tax Map #, Tax No., Parcel Number, GPIN #, PIN* and *RPC No*. Occasionally there will be more than one Map ID listed. If the courthouse you are working on uses Map ID, that will be the primary identifier for that courthouse.

**YOU WILL ALSO KEY LOT/BLOCK/SECTION** if shown on document *(see Property Identifier Type 2)*

# **2. LEGAL DESCRIPTION (Property Identifier Type 2)**

The information for these fields is usually located on the first or second page of the SAM or on the page titled "Exhibit A" at the end of the document. Do NOT key any "Phase" verbiage in the LOT/BLOCK/SECTION.

If you see the word *LOT*, look for a *BLOCK* or a *SECTION* or a *SUBDIVISION*. If a *BLOCK*, *SECTION*, or *SUBDIVISION* is NOT present, KEY the **LOT** and leave the *BLOCK* and *SECTION* fields blank.

If you do not see the word *LOT* on the first or second page or at the end of the document, look for the word *BLOCK*, *SECTION*, or *SUBDIVISION*. If you see the word *BLOCK* but the *LOT* and *SECTION* and *SUBDIVISION* are NOT present, KEY the **BLOCK** and leave the *LOT* and *SECTION* fields blank.

If you do not see the word *LOT* or *BLOCK*, look for the word *SECTION*, or *SUBDIVISION*. If you see the word *SECTION* or *SUBDIVISION* but the *LOT* and *BLOCK* are NOT present, KEY the **SECTION** and **SUBDIVISION** and leave the *LOT* and *BLOCK* fields blank. *Use Subdivision abbreviation "SD" when keying.*

**LOT –** You will *almost always* see LOT information when entering a Legal Description. This information will be a number or a letter or a combination of the Two. Lot information will never be a name or a place. Acreage wording does not get keyed in the LOT field.

Example 1. "Lot A" would be keyed as "A"

Example 2. "Lot 2" would be keyed as "2"

Example 3. "Lot 3A, 4, 5A" would be keyed as "3A 4 5A" (leave 1 space between each LOT number)

**BLOCK**(sometimes referred to as "Square") **–** You will *sometimes* see BLOCK information. This information will be a number or a letter or a combination of the two. BLOCK information will never be a name or a place.

Example 1. "Block 2" would be keyed as "2"

Example 2. "Block A" would be keyed as "A"

Example 3. "Block 2A" would be keyed as "2A"

**SECTION**(sometimes referred to as "Subdivision") **–** You will *sometimes* see SECTION information. This information will be a number, letter, name, or combination of these. A SECTION name will never be preceeded by the word "By". For example, the phrase "by John Smith, Surveyor" is NOT referencing a SECTION.

Example 1. "Meadowbrook Subdivision" would be keyed as "Meadowbrook SD"

Example 2. "Section 5" would be keyed as "5"

Example 3. "Section 3a of Meadowbrook Subdivision" would be keyed as "3A Meadowbrook SD"

### **Our system allows the keying of a second Map ID and second LOT/BLOCK/SECTION.**

After keying the FIRST Map ID number and/or Lot/Block/Section - Press F10-key. This will prompt for 2nd Property Identifier. Press the number 2 on your keyboard. Pop-up box will appear. Type the second Map ID and/or Lot/Block/Section in the pop-up box. **Press ESC ESC to save the second** Map ID and/or Lot/Block/Section.

**REFER TO THE "LEGAL DATA ENTRY REFERENCE MANUAL" FOR EXAMPLES OF LOT/BLOCK/SECTION** 

# **TRANSACTION DATE** *The actual date that the document is 'made' or signed*.

The transaction date is listed in the first line of the first paragraph of the SAM document. Example - 'This deed of trust, made this  $\_\_\_$  day of  $\_\_\_\_\_\_\_\$ . If the transaction date is missing from the first page of the SAM, you can use the date from the signature page towards the end of the SAM document.

 Key that date in the Transaction Date Field as the month (MM-2 digits) and day (DD-2 digits); Do not include the year.

For Example: Key January 12 as 0112

You will only need to key the Transaction Date YEAR when the year is over **ONE YEAR** older than the File Date.

For Example: File Date – March 25 2015 Deed Date – February 2 20**14**

**How to change the Transaction Date YEAR** while curser is in Transaction Date field – **Press F6-key**

When pop-up prompt appears - Type **last 2 digits of Transaction Date YEAR** – For example, for **2014** – key **14** 

**FILE DATE** *The actual date that the document was recorded at the Courthouse- (this is the date you are researching).*

Key that date in the File Date Field as the month (MM-2 digits) and day (DD-2 digits); do not include the year (see the example). Once you key the file date, you don't have to key it again until it changes.

For Example: Key November 28 as 1128

### **BORROWER NAME** *The name of the party/parties responsible for payment of the loan*

 **<sup>1</sup> st and 2nd Borrower** – *May be referenced as Borrower, Trustor, Grantor, Mortgagor*

> **1. About half of the time, the borrower's name will appear normally as you would expect.**   *Note: Do not type the word "Trustee", "Executor", "Estate" as part of the individual's name.*

- a Key names exactly as shown on document**. (If the names are not legible on the first page of the document, check the signature page at the end of the document.)**
- b. If more than one person is listed, key in the order they are shown on document.
- c. If there is more than one person and their names are also listed twice, key each person's name and do not key the "also known as" names. (Example: Jack Smith *also known as* John Smith and Mary Smith *also known as* Mary Jane Smith would be keyed as Jack Smith as first borrower and Mary Smith as second borrower).
- d. If there is only one individual and their name is listed twice, key as both first borrower and second borrower. (Example: Mary Smith also known as Mary Ellen Smith would be keyed as Mary Smith as first borrower and Mary Ellen Smith as second borrower).

### **2. The other half of the time the borrower's name will consist of two sections: An individual (or individuals) and an entity (for example, a trust or an estate).**

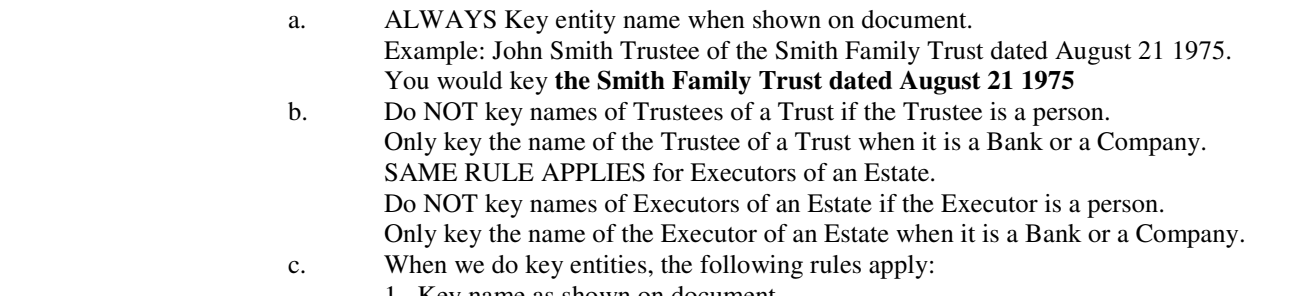

- 1. Key name as shown on document.
- 2. Key only in the last name field.

 3. DO NOT use punctuation. DO NOT use capitalization. Our system capitalizes the first letter of every word for you. (The only instance where capitalization is needed is when you must capitalize a letter in the middle of the name such as MacDonald or when the name suffix is III.)

## **BORROWER ID CODE** *Used to identify the nature of each Borrower keyed from the document*

 Please have the "Borrower ID Code List" supplied on **REFERENCE Pages 11 and 12** at hand when you read these instructions. Each name that is keyed in the Borrower Name field MUST ALSO HAVE a Borrower ID Code keyed. If the nature of the Borrower is not evident on the document, KEY AS FOLLOWS:

Borrower ID Code: **id** (for individuals – the first name field of borrower IS populated)<br>Borrower ID Code: **co** (for companies – the first name field of borrower IS NOT popul (for companies – the first name field of borrower IS NOT populated)

 Look for a code description which will follow immediately after the borrower's name. If there is no code description - KEY **id** for **individual** OR **co** for **company**. If there is a code description, begin to match it against your Borrower ID Code list and key the matching code. If you see code description wording on the document that is not on the list - KEY **id** for **individual** OR **co** for **company**.

 Some Borrower ID Codes cause confusion. Below are examples that clarify the most commonly encountered problems.

**1. "Trustees" and "Trusts"** AND **"Executors" and "Estates"** 

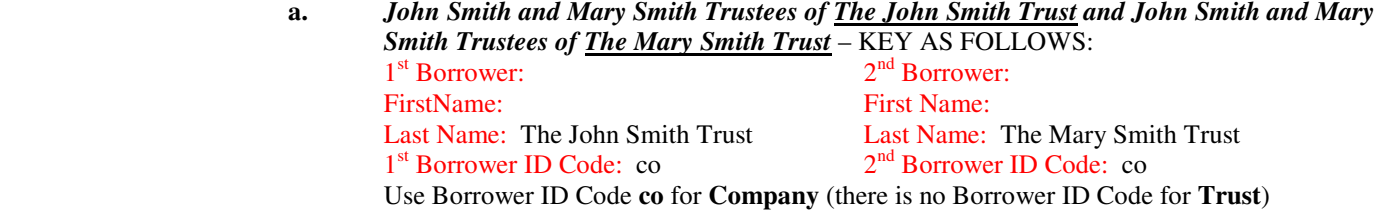

**b.** *Jane Smith Family Trust by John Smith Trustee* – KEY AS FOLLOWS:<br> $2^{nd}$  Borrower:  $1$  $2<sup>nd</sup>$  Borrower: First Name: First Name: Last Name: Jane Smith Family Trust Last Name: 1<sup>st</sup> Borrower ID Code: fm 2<sup>nd</sup> Borrower ID Code: Use Borrower ID Code **fm** for **Family Trust** 

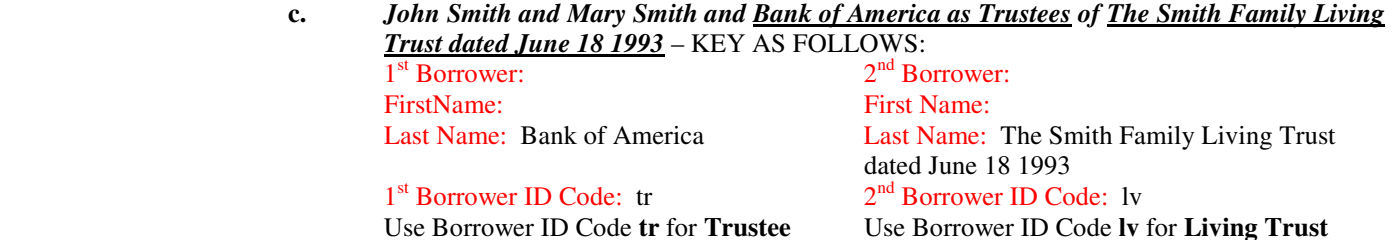

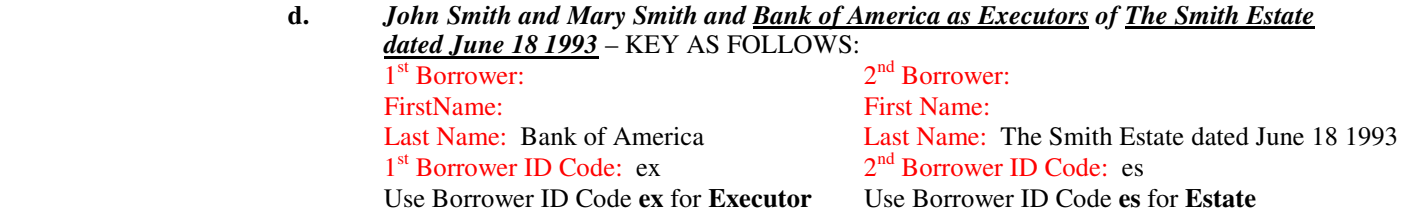

# **BORROWER ID CODE** *(continued)*

- **2. "Husband & Wife" OR "Wife & Husband" When Borrower ID Code HW is used, it MUST be used for both borrowers** 
	- **a. Jack Smith and Mary Smith,** *husband & wife* would be coded as**:**  (Jack Smith  $-1$ <sup>st</sup> Borrower) coded as **HW** for *husband & wife* (Mary Smith –  $2<sup>nd</sup>$  Borrower) coded as **HW** for **husband & wife**
	- **b. Mary Smith and Jack Smith,** *husband & wife* would be coded as: (Mary Smith  $-1$ <sup>st</sup> Borrower) coded as **HW** for *husband & wife* (Jack Smith  $-2^{nd}$  Borrower) coded as **HW** for *husband & wife*
	- **c. Mary Smith and Jack Smith,** *wife & husband* would be coded as**:** (Mary Smith – 1st Borrower) coded as **HW** for *husband & wife* (Jack Smith – 2nd Borrower) coded as **HW** for *husband & wife*
- **3. "Also Known As" (AKA) OR "Formerly Known As" (FKA) OR "Now Known As" (NKA)** This can be tricky when there are two different people listed in addition to a person's alternate *also known as* or *formerly known as* name especially when each name is also referenced with a Borrower ID. In this case, we would key the two-**different** people rather than the same one person that had two different names. Whenever there are two different people and the *Also Known As* or *Formerly Known As* names, the two-different people take precedence over the *AKA* or *FKA* name.
	- **a. Jack Smith and Mary Smith** *also known as* **Mary Jane Smith,** *husband & wife* would be coded as: (Jack Smith  $-1^{st}$  Borrower) coded as **HW** for *husband & wife* (Mary Smith –  $2<sup>nd</sup>$  Borrower) coded as **HW** for *husband & wife* Mary Jane Smith would not be keyed and **AK** code for *also known as* would not be used
	- **b. Mary Smith** *formerly known as* **Mary Brown and Jack Smith** *also known as* **John Smith**  would be coded as: (Mary Smith – 1st Borrower) coded as **ID** for *individual* (Jack Smith – 2nd Borrower) coded as **ID** for *individual* Since there were TWO different persons as borrowers – **Mary Brown** would not be keyed and the **FK** code for *formerly known as* would not be used **John Smith** would not be keyed and the **AK** code for *also known as* would not be used
	- **c. Mary Smith** *also known as* **Mary Jane Smith,** *single* would be coded as: (Mary Smith – 1st Borrower) coded as **SP** for *single person* (Mary Jane Smith – 2nd Borrower) coded as **AK** for *also known as*

The *Formerly Known As, Also Known As,* and *Now Known As* name is never keyed as first borrower

### **4. Other common examples – Her Husband or His Wife –**

**a.** When *second* borrower is followed by "*his wife*"

Joseph Smith and Karen Smith his wife Code as:  $1<sup>st</sup>$  Borrower ID Code: ID 2<sup>nd</sup> Borrower ID Code: WH

**b.** When *second* borrower is followed by "*her husband*"

Sarah Smith and George Smith **her husband**<br>Code as: 1<sup>st</sup> Borrower ID Code: ID 2<sup>nd</sup> Borrower ID Code: HH Code as:  $1<sup>st</sup> Borrower ID Code: ID$ 

### **Borrower ID Code List**

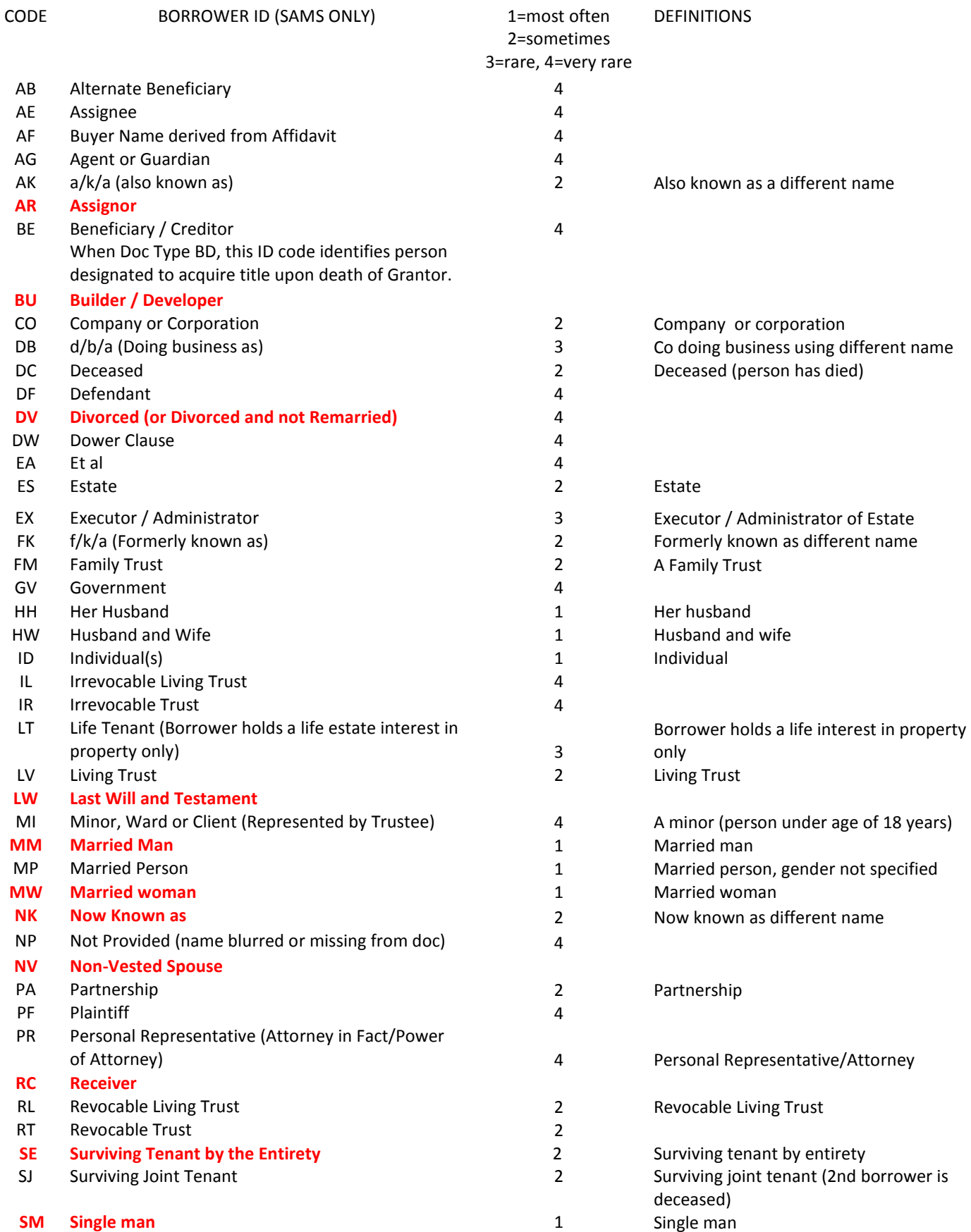

Current as of November 21 2016

### REFERENCE Page 12 – Borrower ID

*(continued)*

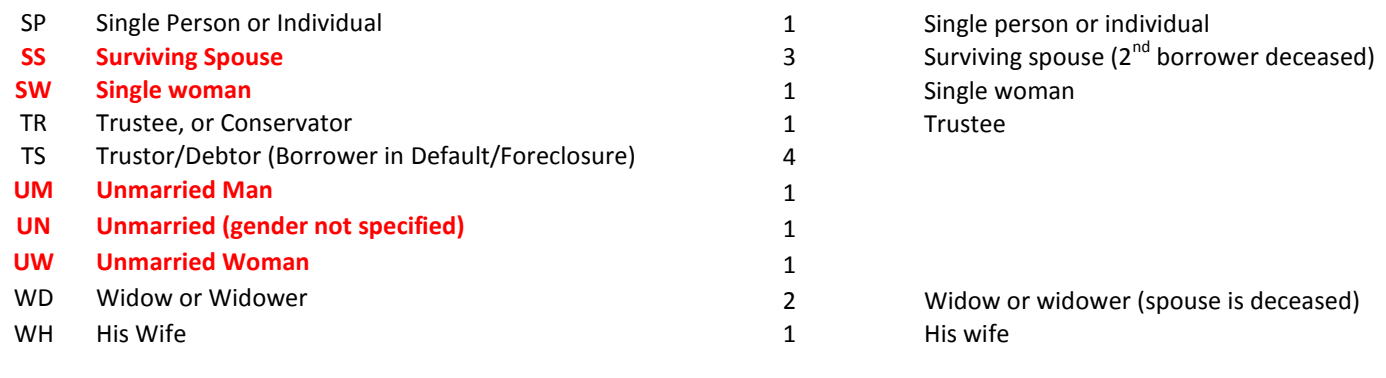

### **Common abbreviations that are used on the document and what they mean**

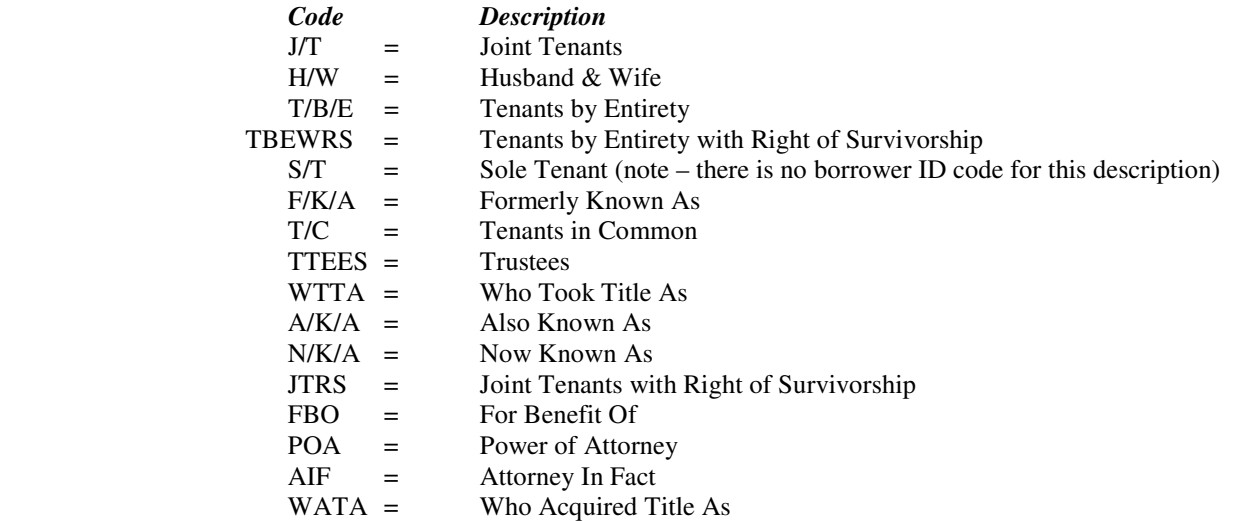

## **BORROWER VESTING CODE***Indicates how the Borrowers took title to the subject property.*

 (Please have the supplied "Borrower Vesting Code" list at hand when you read these instructions.) Look for additional words after the borrower names. Attempt to find those words on your Borrower Vesting Code list. If you find a match, key the corresponding code. If you don't find a match, leave blank. (Note: Sometimes you will find more than one type of vesting code. In that instance, take the first one listed. For example, "Allison Miller and Bryan Miller, as *joint tenants* with *tenants in common*" (= "JT"). There are some codes that are for **COMBINED** borrower vesting codes – such as code "**JS**" (see below)

Examples:

 If the borrower is *John Smith Trustee of The Jack Smith Family Trust*, then **The Jack Smith Family Trust** would be keyed as first borrower with Borrower ID Code **FM** (for **Family Trust**) and the Borrower Vesting Code would be **FM** (for **Family Trust**).

 If the borrower name is *John Smith Construction Trustee and The Jack Smith Family Trust*, then **John Smith Construction** would be keyed as the first borrower (in LAST name field since it is a company) with the Borrower ID Code **TR** (for **Trustee**) and **The Jack Smith Family Living Trust** would be keyed as the second borrower with the Borrower ID Code **LV** (for **Living Trust**) and the Borrower Vesting Code would be **FL** for **Family Living Trust**.

### **Borrower Vesting Code List**

### CODE BORROWER VESTING (SAMS ONLY)

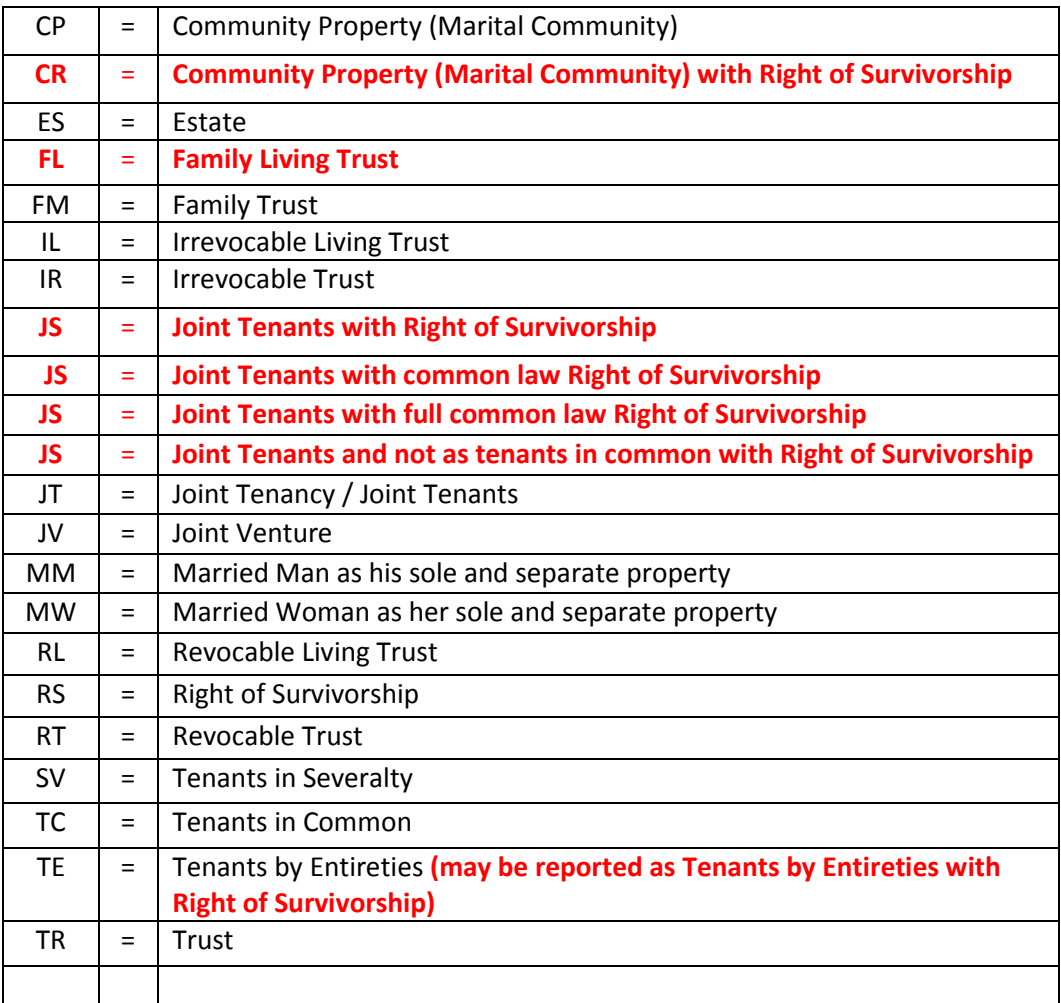

**SEE CODE QUIZ.** 

## **PROPERTY STREET ADDRESS** *Physical Address of the Property*

 The best method to quickly locate the property address is as follows. Try to locate the property address using the following steps. Continue with each step until you locate the property address.

#### **Credit Line, Home Equity Conversion, Open-End and FHA Mortgages**

- 1. Look on the first page of the document.
- 2. Look on the second page of the document.
- 3. Scan page 3.
- 4. Look on the last page of the document.

*If not found by using the steps above (rare), leave address blank.*

#### **All Other Mortgages**

 1. Quickly scan pages 1 and 2 for the property address (while getting other needed information from these pages). You probably won't find the property address on these pages. However, since you are already scanning for other information, it doesn't hurt to check.

 2. Scan pages 3 and 4. If an Adjustable Rate Rider box is present and checked, proceed directly to the Adjustable Rate Rider form at the back of the document and record the property address as shown on that form.

 3. If the Adjustable Rate Rider box is present and not checked, the property address will usually be found on the same or next page after the rider boxes.

- 4. (Rare) If no rider boxes are present on the document, scan the  $5<sup>th</sup>$  page.
- 5. If address is not yet found, leave blank.

Note: Do not include punctuation (periods and commas) when typing the address.

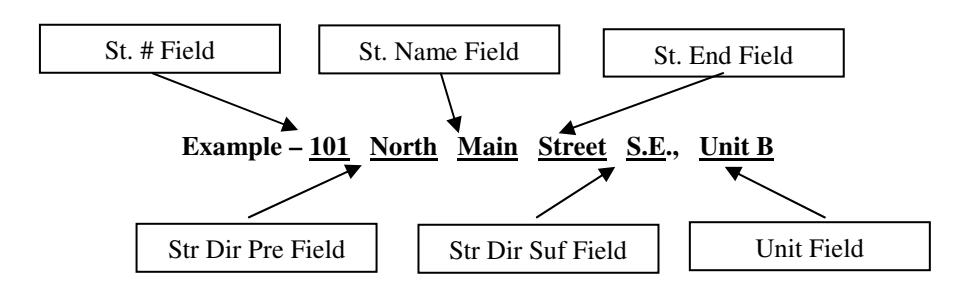

- **Street #** The actual house number or building number. If the street is a Rural Route leave Street # field blank. Do not use LOT numbers in the Street # Field.
- **Street Name** The name of the street, road, lane, etc. Do not abbreviate. Key rural addresses in this field (Rt 4 Box 1946)
- **Street End** Use the Street Ending Codes List provided in your Reference Manual
- **Zip Code** The five digit zip code for the property address. Do not key the last 4 digits from zip + 4
- Unit Refers to the unit number/letter of a condominium. *(This is rare).* Do not use LOT numbers in the Unit Field. Often times a zip  $+4$  will be listed in the property address. Do not key the  $+4$  of the zip code
- **Street Prefix** Refers to the directional prefix that preceeds a street name. *(This is rare)* Use the following letters to refer to compass directions.  $N = North$ ,  $S = South$ ,  $E = East$ ,  $W = West$ ,  $NE = North East$ ,  $SE = South East$ ,  $NW = North West$ ,  $SW = South West$ .
- **Street Suffix** Refers to the directional suffix that follows a street name. *(This is rare)* Use the following letters to refer to compass directions. N=North, S=South, E=East, W=West, NE=Northeast, SE=Southeast, NW=Northwest, SW=Southwest.

### **LOAN AMOUNT** *The amount borrowed*

*May be referenced as "Note", "Loan Amount", "Promissory Note"* 

Always found on the first or second page of the Mortgage. It will usually be found right before or right after the Lender Name. Look for a change in Font, or typewritten words. Loan amounts are written in numerical form and also spelled out. When recording, round up to the nearest full dollar, and do not include zeros or commas.

 Example: \$68, 512.75 would be found by looking for 68,512.75, SIXTY EIGHT THOUSAND FIVE HUNDERED TWELVE DOLLARS AND 75 CENTS. It would be keyed 68513.

# **LOAN TYPE** *Describes the type of loan.*

 On the next page is the **Loan Type Code List**. Look on your document for the loan type phrases found on the list. Earlier when qualifying your SAM, you scanned for key words. Often you will find several of the descriptions listed on your "Loan Type Code List" on a single document. **You will take the first loan type you see first on the document** (UNLESS the instructions note that there is another loan type of higher priority).

 Example 1: A document is found containing the following descriptions at various places on the first page:  *Refinance* located at the top of the document and *Fannie Mae* located at the bottom of the document. Both are found on the Loan Type Code List (see below). You will use loan type code for *Refinance* since you see it first at the top of the document (Loan Type Code **R**).

You will always use the first loan type you see on the document unless noted otherwise in these instructions.

*HOW TO DETERMINE LOAN TYPE***: (LT) Usually** found on the first page of the Deed of Trust (Mortgage) in the following locations:

- 1. Document Header or Subheader
- 2. Body of the Document
- 3. Bottom of Mortgage Form
- 4. Attached Rider at end of document (i.e. "Assumability Loan Rider")

### **CODE LOAN TYPE CODE LOAN TYPE**

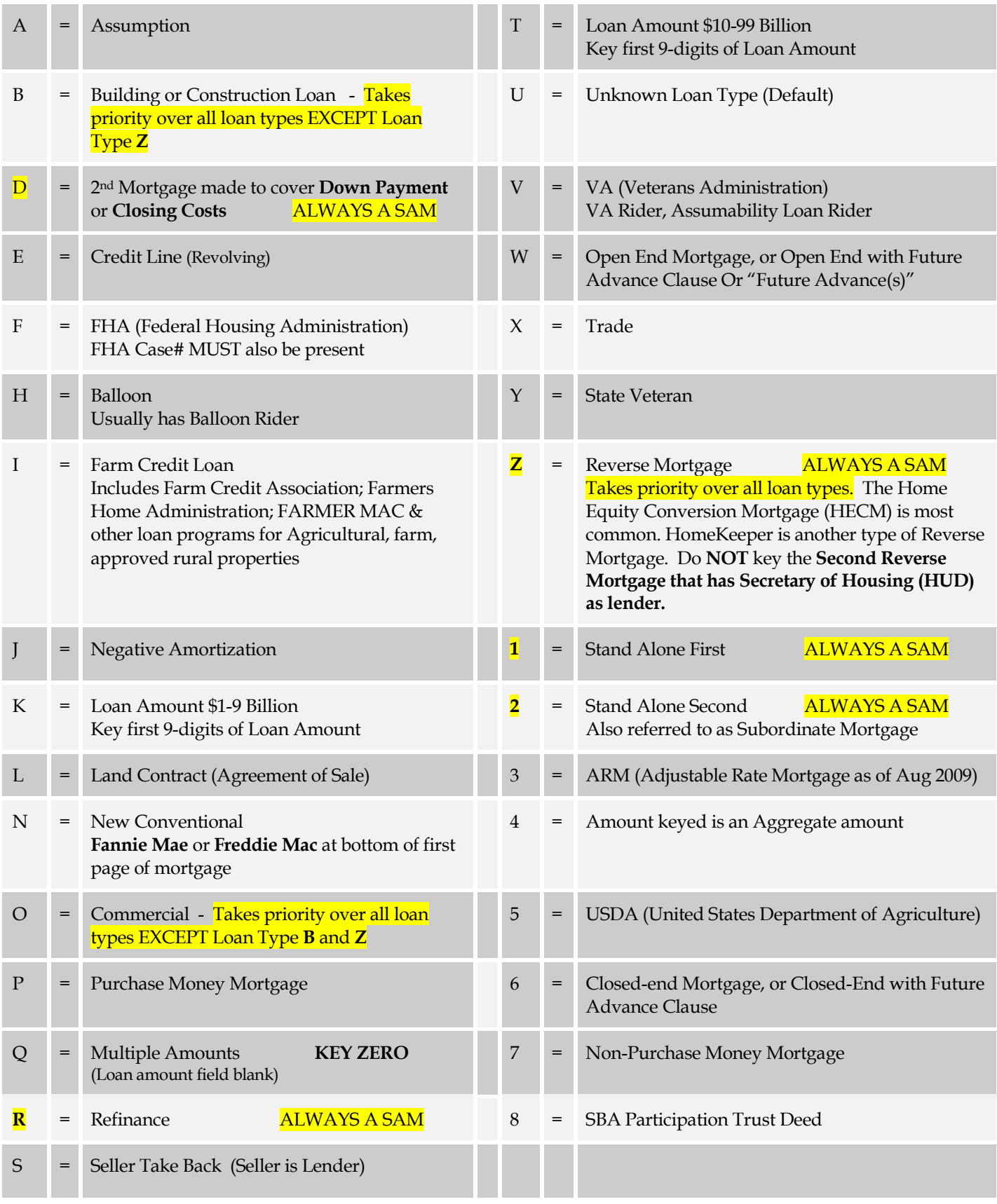

# **LOAN TYPE**

#### **EXAMPLES OF HOW LOAN TYPES MAY APPEAR ON MORTGAGE DOCUMENTS**

#### **CODE LOAN TYPE**

- **A Assumption Loan** (Code: A) Assumption Loan Type is located within a Deed Document. Does not apply to SAMS
- **B Building or Construction Loan** (Code: B) Construction Loan Type **takes priority** over Credit Line Loan Type and Commercial Loan Type.

 **Example #1** – Located on first page of document

**CONSTRUCTION DEED OF TRUST** THIS IS A CREDIT LINE DEED OF TRUST Maximum aggregate amount of principal to be secured hereby at any one time: \$656,000.00 Name and address of Noteholder secured hereby: Union Mortgage Group, Inc 9665 Sliding Hill Road Ashland, VA 23005

 **Example #2** – Located on first or second page of document

THIS DEED OF TRUST, INCLUDING THE ASSIGNMENT OF RENTS AND THE SECURITY INTEREST IN THE RENTS AND PERSONAL PROPERTY, IS GIVEN TO SECURE (A) PAYMENT OF THE THE NEWLY AND FERSONAL PROPERTIT, IS SIVEN TO SECURE THE NOTE, THE NOTE, THE RESONANCE OF ANY AND ALL OBLIGATIONS UNDER THE NOTE, THE RESONANCE OF ANY AND ALL OBLIGATIONS UNDER THE NOTE, THE ASSIGNMENT OF RENTS AND THE SECURITY INTEREST IN THE RENTS AND PERSONAL PROPERTY. IS ALSO GIVEN TO SECURE ANY AND ALL OF GRANTOR'S OBLIGATIONS UNDER THAT CERTAIN CONSTRUCTION LOAN AGREEMENT BETWEEN GRANTOR AND LENDER OF EVEN DATE HEREWITH. ANY EVENT OF DEFAULT UNDER THE CONSTRUCTION LOAN AGREEMENT, OR ANY OF THE RELATED DOCUMENTS REFERRED TO THEREIN, SHALL ALSO BE AN EVENT OF DEFAULT UNDER THIS DEED OF TRUST. THIS DEED OF TRUST IS GIVEN AND ACCEPTED ON THE FOLLOWING TERMS:

 **D Second Mortgage Loan used for the Down Payment-1st Time Buyer** (Code: D) If the word "Second", "Secondary", OR "Subordinate" is shown at the top, middle, or bottom of the first page of document  **AND** reference of "Down Payment" or "Closing Cost Assistance" is also shown on first or second page of document and no other loan type of higher priority is shown on document

**Example of how the "Second Mortgage for Down Payment" will appear on your document: SECOND MORTGAGE (sometimes also referred to as "***Subordinate Mortgage")* 

 **"**Down payment" phrasing examples:

 **"**For the purpose of Closing Cost Assistance" "For the purpose of Down Payment" "To be used for Down Payment"

#### **EXAMPLES OF HOW LOAN TYPES MAY APPEAR ON MORTGAGE DOCUMENTS**

### **CODE LOAN TYPE**

 **E Credit Line Loans** (Code: E) say "*This is a Credit Line Deed of Trust*" in the first sentence or "REVOLVING LINE OF CREDIT" on the first page. (If "Commercial" or "Construction" wording is shown – Do NOT use Credit Line loan type - See examples for Commercial & Construction Loan Types)

Examples of how a Credit Line Loan will appear on your Document:

### THIS IS A CREDIT LINE DEED OF TRUST

### Revolving Line of Credit

1. <mark>CREDIT LINE DEED OF TRUS</mark>T. THIS IS A CREDIT LINE DEED OF TRUST within the meaning of Va. Code § 55-58.2, as amended. For purposes of such section, (i) the name of the noteholder secured by this Security Instrument is New Horizon Bank, N.A., (ii) the address

**F FHA Loan** (Code: F) documents will have, on the top of the first page, a rectangular box with an "FHA case ###########" **OR** the FHA wording will be shown at the bottom of the first page.

**Example #1** - How the FHA Loan case number box will appear at top of first page of mortgage

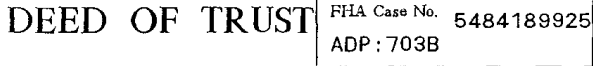

**Example #2** – located at bottom of first page of mortgage

#### **DEFINITIONS**

Words used in multiple sections of this documen 10, 12, 17, 19 and 21. Certain rules regarding the Section 15.

```
3603950719 58515007<br>FHA Deed of Trust With MERS-VA<br>Bankers Systems <sup>M</sup> VMP ®<br>Wolters Kiuwer Financial Services
```
### **EXAMPLES OF HOW LOAN TYPES MAY APPEAR ON MORTGAGE DOCUMENTS**

### **CODE LOAN TYPE**

**H** Balloon Loan (Code: H) documents will have a Balloon Rider or wording of a Balloon final payment of loan

**Example #1** – Usually located on page 3 or 4 of mortgage

(X) Riders. The covenants and agreements of each of the riders checked below are incorporated into and supplement and amend the terms of this Security Instrument.

> Form Approved OMB No. 0575-0172

[Check all applicable]

() Condominium Rider (X) Balloon Rider

() Planned Unit Development Rider<br>(X) Other SCALCULL A

**Example #2** – Located on first page of mortgage

THIS NOTE SECURED BY THIS DEED OF TRUST IS A <mark>BALLOON PAYMENT NOTE</mark>

#### DEED OF TRUST

**I** Farm Credit Loan (Code: I) documents will usually reference agricultural or farms

**Example #1 –** located at top of first page of mortgage

United States Department of Agriculture **Rural Housing Service** 

DEED OF TRUST FOR VIRGINIA

**J** Negative Amortization Loan (Code: J) No example available

**K Loan Amount \$1-9 Billion** (Code: K) Key the first 9 digits of loan amount. No example available

**L Land Contract (Agreement of Sale)** (Code: L) No example available

#### **EXAMPLES OF HOW LOAN TYPES MAY APPEAR ON MORTGAGE DOCUMENTS**

### **CODE LOAN TYPE**

**New Conventional Loan** (Code: C) documents will have the "Fannie Mae" wording at bottom of page

VIRGINIA--Single Family-Fannie Mae/Freddie Mac UNIFORM INSTRUMENT Form 3047 1/01 Page 1 of 10 Ellie Mae, Inc.

**O Commercial Loan** (Code: O) Commercial Loan Type takes priority over Credit Line Loan Type. Examples of how Commercial Loan may appear on your document.

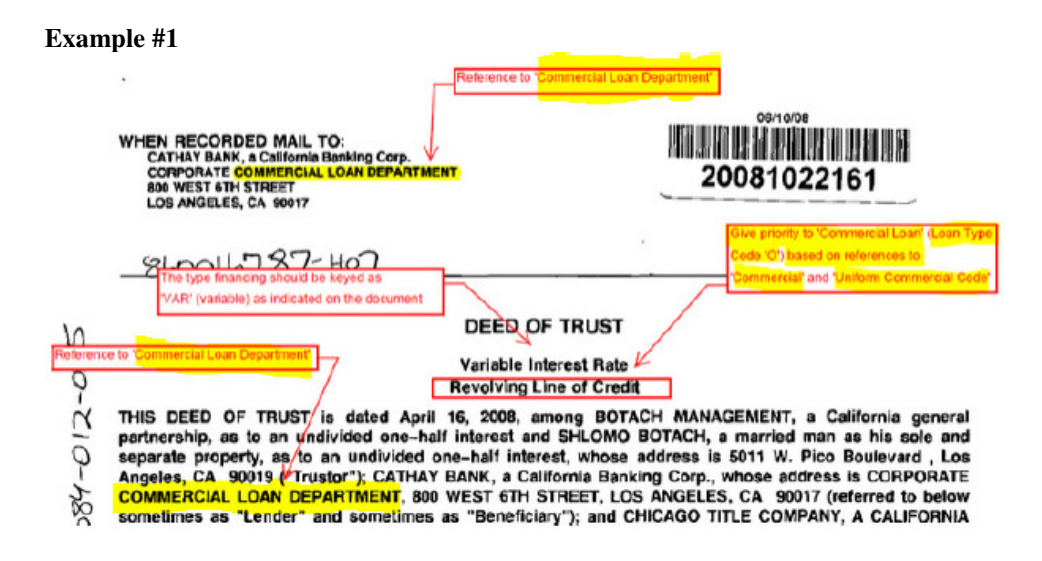

**Example #2** – this example usually found on first or second page of document

Grantor presently, absolutely, and irrevocably assigns to Lender (also known as Beneficiary in this Deed of Trust) all of Grantor's right, title, and interest in and to all present and future leases of the Property. and all Rents from the Property. In addition, Grantor grants to Lender a Uniform Commercial Code security interest in the Personal Property and Rents.

THIS DEED OF TRUST, INCLUDING THE ASSIGNMENT OF RENTS AND THE SECURITY INTEREST IN THE RENTS AND PERSONAL PROPERTY, IS GIVEN TO SECURE (A) PAYMENT OF THE INDEBTEDNESS AND (B) PERFORMANCE OF ANY AND ALL OBLIGATIONS UNDER THE NOTE, THE PAYMENT OF THE

**Example #3** – this example usually found towards the end of document

conclusive proof of the truthfulness thereof. Any person, including Truster, Trustee or Beneficiary may purchase at such sale. After deducting all costs, fees and expenses of Trustee and of this Trust, including cost of e (Uniform Commercial C

UCC Remedtes. With respect to all or any part of the Personal Property, Lender shall have all the rights and remedies of a secured party<br>under the Uniform Commerdal Code, including without limitation the right to recover a

Judicial Foreclosure. With respect to an or any part of the Real Property, Lender shall have the right in lieu of foreclosure by power of sale to fored lose by judicial foreclosure in accordance with and to the full extent provided by California law.

#### **EXAMPLES OF HOW LOAN TYPES MAY APPEAR ON MORTGAGE DOCUMENTS**

#### **CODE LOAN TYPE**

O **Commercial Loan**

**Example #4** 

JKS - LAKEVIEW, LP, as grantor

(Borrower)

to

STEWART TITLE OF CALIFORNIA, INC., as trustee for the benefit of

STARWOOD MORTGAGE CAPITAL LLC, as grantee

(Lender) **DEED OF TRUST, ASSIGNMENT OF LEASES AND RENTS AND** 

**SECURITY AGREEMENT** 

Document Header references **Assignment of Leases and Rents and Security Agreemen** 

#### **Example #5**

Section 1.2 Assignment of Rents. Borrower hereby absolutely and unconditionally assigns to Londer and Trustee all of Borrower's right, title and interest in and to all current and future Leases and Rents; it being intended by Borrower that this assignment constitutes a present, absolute assignment and not an assignment for additional security only. Nevertheless, subject to the terms of the Assignment of Leases, the Cash Management Agreement, and Section 7.1(h) of this cally sec ura multiple Lender grants to Borrower a revocable license to collect, receive, use and enjoy the  $\frac{1}{5}$ ir so may contain 'cross hold the Rents, or a portion thereof sufficient to discharge all current sums due on the eralization' language within the recorde payment of such sums.

Section 1.3 Security Agreement. This Security Instrument is both a real property mortgage and a "security agreement" within the meaning of the Uniform Commercial Code. The Property includes both real and personal property and all other rights and phterests, whether tangible or intangible in nature, of Borrower in the Property. By executing and delivering this Security Instrument, Borrower hereby grants to Lender, as security for the Obligations, a security interest in the Fixtures, the Equipment, the Personal Property and the other property constituting the Property to the full extent that the Fixtures, the Equipment, the Personal Property and such other property may be subject to the Uniform Commercial Code (said portion of the Property so subject to the Uniform Commercial Code being called<br>the "Collateral"). If an Event of Default shall occur and be continuing, Lender, in addition to any other rights and remedies which it may have, shall have and may exercise immediately and without demand, any and all rights and remedies granted to a secured party upon default under the Uniform Commercial Code, including, without limiting the generality of the foregoing, the right to take possession of the

#### **Example #6**

#### 13.13 Nature of Loan.

Grantor hereby represents and warrants that it is a **business or commercial** organization and further represents and warrants that the loan secured by this Deed of Trust was made and transacted solely for the purpose of carrying on or acquiring a business or commercial enterprise.

#### **EXAMPLES OF HOW LOAN TYPES MAY APPEAR ON MORTGAGE DOCUMENTS**

#### **CODE LOAN TYPE**

**P** Purchase Money Mortgage (Code: P)

**Example #1** – Located at top of first page of mortgage

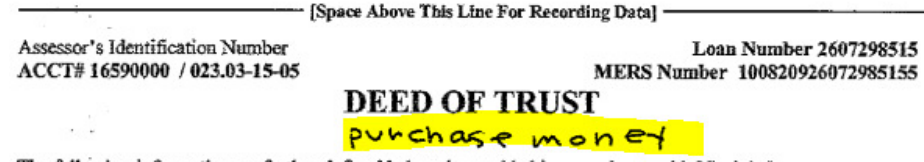

The following information, as further defined below, is provided in accordance with Virginia law:

**Example #2** – Located usually on page 3, 4, or 5 of mortgage

INCORPORATION OF PROVISIONS FROM THE CODE OF VIRGINIA: This Deed of Trust is made under the provisions of Sections 59 and 60 of Title 55 of the Code of Virginia of 1950, as amended, and shall be construed to impose and confer upon the parties hereto all of the duties, rights and obligations prescribed in said section, and in accordance with said Section 60, the following special provisions by their respective short forms indicated, are, where applicable, incorporated in full herein, and shall likewise govern the relations between the parties hereto:

Deferred purchases money Subject to all upon default Substitution of trustee permitted Any Trustee may act

Exemptions waived Renewal, extension or reinstatement permitted Insurance required to the replacement value of all improvement on the Property

**Example #3** – Located at top of first page of mortgage

### PURCHASE MONEY DEED OF TRUST, SECURITY AGREEMENT AND **FIXTURE FILING**

- **Q Multiple Amounts** (Code: Q) Key a zero. No example available
- **R Refinance Loan** (Code: R) If the word "Refinance" is shown at the top or the "Refinance" wording is shown at the top, bottom, or side of first page of document and no other loan type of higher priority is shown on document. Refinance wording is sometimes located on last page of document.

Example of how the wording for "Refinance Mortgage" will appear on your document:

THIS IS A REFINANCE OF A DEED OF TRUST RECORDED IN THE CLERK'S OFFICE. IN DEED BOOK TERM PAGE THE SAMPLING CIRCUIT COURT OF IN THE ORIGINAL PRINCIPAL AMOUNT OF \$. PRINCIPAL BALANCE WHICH IS \$ 2 3.

#### **EXAMPLES OF HOW LOAN TYPES MAY APPEAR ON MORTGAGE DOCUMENTS**

#### **CODE LOAN TYPE**

- **S** Seller Take Back (Code: S) The Seller is the Lender for this loan type. No example available
- **T** Loan Amount \$10-99 Billion (Code: T) Key the first 9 digits of loan amount. No example available
- **U** Unknown Loan Type (Default) (Code: U) This loan type is used when no other loan type is found on the mortgage document.
- **V VA Loan** (Code: V) documents will have the following Notice on the first page in large bold face type  **OR** the VA Rider or Assumability Rider box (located on page 3 or 4 of deed of trust) will be checked:

**Example #1** – Located at top of first page of mortgage

DEED OF TRUST (AT 2336318)<br>NOTICE: THIS LOAN IS NOT ASSUMABLE<br>WITHOUT THE APPROVAL OF THE DEPARTMENT<br>OF VETERANS AFFAIRS OR ITS AUTHORIZED AGENT.

**Example #2** – Usually located on page 3 or 4 of mortgage

(H) "Riders" means all Riders to this Security Instrument that are executed by Borrower. The following Riders are to be executed by Borrower [check box as applicable]:

- □ Adjustable Rate Rider **Balloon Rider**
- **8** VA Rider
- Condominium Rider □ Planned Unit Development Rider □ 1-4 Family Rider
- Biweekly Payment Rider
- □ Second Home Rider
- □ Other(s) [specify]

#### **Example #3 –**

"Riders" means all Riders to this Security Instrument that are executed by Borrower. The following (I) "Riders" means all Riders to this Security Instrument that<br>Riders are to be executed by Borrower [check box as applicable]:

[ 1 Condominium Rider

- [ ] Graduated Payment Rider
- [ ] Planned Unit Development Rider

**[X]** Other(s) [specify]<br>**Assumption Rider** 

### **EXAMPLES OF HOW LOAN TYPES MAY APPEAR ON MORTGAGE DOCUMENTS**

### **CODE LOAN TYPE**

### **W Open End Mortgage, Open End with Future Advance Clause, or Future Advance(s)** (Code: W)

**Example #1** – Located on first page of mortgage

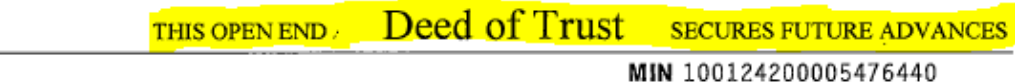

The following information, as further defined below, is provided in accordance with Virginia law:

**Example #2** – Located on first page of mortgage

### **DEED OF TRUST**

#### OPEN-END DEED OF TRUST, SECURITY AGREEMENT AND FIXTURE FILING THIS DEED OF TRUST SECURE<mark>S FUTURE ADVANCES</mark>

**Example #3** – Usually located on first or second page of mortgage

In consideration of the loan or other credit accommodation hereinafter specified and any future advances or future Obligations, as defined herein, which may hereafter be advanced or incurred and the trust hereinafter mentioned and other good and valuable consideration, the receipt and sufficiency of which are hereby acknowledged, Grantor hereby irrevocably bargains, sells, transfers, grants, conveys and assigns to Trustee, his successors and assigns, in trust, for the Noteholder, X PENTAGON FEDERAL CREDIT UNION

estains under this Deed of Trust and Lender's successors **GET** and an<sup>oth</sup> this his

- **X Trade** (Code: X) No example available
- **Y** State Veteran (Code: Y) No example available
- **Z** Reverse Mortgage Loan (Code: Z) If the "Home Equity Conversion" or "Reverse Mortgage" wording is shown on the top or bottom of first page of document and no other loan type of higher priority is shown on document. Usually a Reverse Mortgage is followed by a Second Reverse Mortgage that is identical to the first with the only difference is with HUD as the Lender. **DO NOT KEY** the **Second Reverse Mortgage** that has **HUD as the Lender**

Example of how the wording for "Reverse Mortgage" will appear on your document:

# **HOME EQUITY CONVERSION DEED OF TRUST**

#### **EXAMPLES OF HOW LOAN TYPES MAY APPEAR ON MORTGAGE DOCUMENTS**

#### **CODE LOAN TYPE**

**1 First Mortgage Loan** (Code: 1) If the word "First" is shown at the top or bottom of the first page of document and no other loan type of higher priority is shown on document.

Example of how the "First Mortgage" will appear on your document: "**FIRST DEED OF TRUST"** 

 **2 Second Mortgage Loan** *also referred to as "Subordinate Mortgage"* (Code: 2) If the "Second Mortgage" wording is shown at the top or bottom of the first page of the document or reference is made to an existing Deed of Trust. Note: This code does not apply if reference to "Down Payment" or "Closing Cost Assistance" is also shown.

Example of how the Second Mortgage wording will appear on your document:

**SECOND MORTGAGE** *Subordinate Mortgage* **SECONDARY LIEN** 

REQUEST FOR NOTICE OF DEFAULT AND FORECLOSURE UNDER SUPERIOR MORTGAGES OR DEEDS OF TRUST

Borrower and Lender request the holder of any mortgage, deed of trust or other<br>encumbrance with a lien which has priority over this Mortgage to give Notice to Lender, at<br>Lender's address set forth on page one of this Mortg

#### **3 ARM (Adjustable Rate Mortgage)** (Code: 3)

 **Example #1** – Usually located on page 3 or 4 of mortgage document (or towards end of document for FHA loans)

ō

VA Rider

(G) "Loan" means the debt evidenced by the Note, plus interest, any prepayment charges and late charges due under the Note, and all sums due under this Security Instrument, plus interest

(H) "Riders" means all Riders to this Security Instrument that are executed by Borrower. The following Riders are to be executed by Borrower [check box as applicable]: Second Home Rider

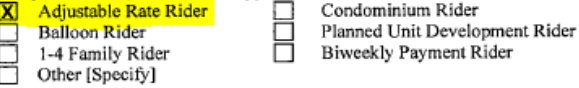

**Example #2** – Located towards the end of mortgage document

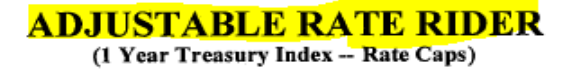

THIS ADJUSTABLE RATE RIDER is made this 15th day of August, 2016, and is incorporated into and shall be deemed to amend and supplement the Mortgage, Deed of Trust, or Security Deed (the "Security Instrument") of the same date given by the undersigned (the "Borrower") to secure Borrower's Adjustable Rate Note (the "Note") to

**4 Amount keyed is Aggregate amount** (Code: 4) No example available

#### **EXAMPLES OF HOW LOAN TYPES MAY APPEAR ON MORTGAGE DOCUMENTS**

**CODE LOAN TYPE** 

- **5 USDA (United States Department of Agriculture)** (Code: 5) No example available
- **6 Closed-End or Closed-End with Future Advance Clause** (Code: 6) Usually shown at top OR bottom of page 1 of document

**Example #1** – Located at top of first page of mortgage

Virginia Deed of Trust (Closed-End) THIS DEED OF TRUST is made on 07/29/2016

**7 Non-Purchase Money Mortgage** (Code: 7) No example available

**8 SBA Participation Trust Deed** (Code: 8)

**Example #1** – Located on first page of mortgage

**DEED OF TRUST** (Participation)

Business Finance Group Inc., hereinafter referred to as "Beneficiary," who maintains an office and place of business at 3930 Pender Drive, Suite 300, Fairfax, Virginia 22030; in participation with the Small Business Administration, an agency of the United States, Assignee.

**Example #2 –** Located towards the end of the mortgage document

21. The Loan secured by this lien was made under a United States Small Business Administration (SBA) nationwide program which uses tax dollars to assist small business owners. If the United States is seeking to enforce this document, then under SBA regulations:

(a) When SBA is the holder of the Note, this document and all documents evidencing or securing this Loan will be construed in accordance with federal law.

### **Document Riders** *Various pages (riders) that appear at the end of a StandAlone Mortgage*

 The simplest way to determine the presence of the riders we're interested in is to look for a box that lists the various riders found in the document. The box will appear as follows:

> (H) "Riders" means all Riders to this Security Instrument that are executed by Borrower. The following Riders are to be executed by Borrower [check box as applicable]:

- **K** Adjustable Rate Rider X Condominium Rider **C** Balloon Rider
- XI 1-4 Family Rider
- Planned Unit Development Rider **Biweekly Payment Rider**
- □ Second Home Rider
- $\Box$  Other(s) [specify]
- On your data entry screen, we are prompted to enter a "Y" if the rider box is marked or checked on the document. You will be prompted for: Adjustable Rate Rider, Condominium Rider, Planned Unit Dev Rider, 1-4 Family Rider, Second Home Rider. If the rider box is not checked, leave the field blank.

### **Rate Type** *Fixed or Adjustable interest rate*

**Credit Line documents** (Document Type 9) go back to Doc type – doc type 8 takes precedence over doc 9 You will always code Credit Line documents with a Rate Type "V".

 **Non-first and Refinance documents** (Document Types 7 and 8) There are two types of rates - Fixed rate or a Variable rate. Look for the Adjustable Rate Rider box.

a. If the Adjustable Rate Rider box is not shown on the document, you will code the rate type as "F"

 b. If the Adjustable Rate Rider box is found and Adjustable Rate is NOT checked, you will code the rate type as "F"

c. If the Adjustable Rate Rider box is found and Adjustable Rate is checked, locate the "Adjustable Rate Rider" form at the end of the document. Look for the word "Fixed" in the title header of the Adjustable Rate Rider form.

If the word "Fixed" is present, you will code the rate type as "F".

If the word "Fixed" is not present, you will code the rate type as "V".

**The Rate Type for a SAM document is coded by what the rate type is at the start of the loan.**

# **Lender Name** *The party loaning money to the borrower*

*May be referenced as Lender, Beneficiary, Mortgagee***,** *Noteholder, Made Payable to "NAME", Pay to the order of "NAME"*

 The Lender or beneficiary is always found on the first or second page of the Deed of Trust (Mortgage). Look for the word ("Lender") (in parenthesis and quotation marks). *We are required to key the lender name exactly as shown on the document.* You **MAY** use the Lender Code List; however, it **MUST** correspond with the exact spelling as found on the document. If not, it must be recorded manually. If the **exact** name of the company is listed, key the lender code associated with that lender name. To find a lender code while in the Lender Field, hit **@** (by holding down "Shift" key while hitting the **2** located above your letters) followed by the beginning string of letters in the company name and then hit the "Enter" key. This will bring up a listing of available lenders that match your search criteria. Use the up or down directional arrows to move to lender name needed. When you have located the lender name that **EXACTLY** matches the lender name on the Deed of Trust, hit "**U**" to USE that name. If the EXACT lender name is NOT found by using this feature, hit either "**Enter**" key or "**Q**" to go back to the lender field where you will manually key the lender name.

Note: If the Lender is a *private individual,* do NOT key the person's name. Instead, use the lender code "Pri" for "Private".

 **Maturity Date** *Date the final payment is due on the loan* 

*May be referenced as Maturity Date, Final Payment Date, Pay debt in full not later than DATE, Balance of indebtedness due and payable, If not paid earlier to occur on DATE* 

Maturity date may also be listed without showing the "actual" date but instead as "# years from date of this Security Instrument".

#### Examples:

Transaction Date is May 24 2010. Maturity Date is 25 years from date of this Security Instrument. Transaction Date (May  $24\ 2010$ ) +  $25$  years = Maturity Date (May  $24\ 2035$ ). The Maturity Date would be keyed as 052435.

Transaction Date is May 24 2010. Maturity Date is 30 years and 2 months from date of this document. Transaction Date (May 24 2010) + 30 years  $\&$  2 months = Maturity Date (July 24 2040) The Maturity Date would be keyed as 072440.

When the Maturity Date is referenced as "# years from date of Last Advance", this means the Maturity Date has not yet been determined. In this case, the Maturity Date would be left blank.

#### **Credit Line Documents**

Usually found toward the end of the document in the section titled "Definitions". The loan amount is also listed in this section.

#### **All Other Documents**

Usually found after the loan amount.

 The Maturity Date will be keyed as the month (MM-2 digits) and day (DD-2 digits) and the last 2 digits of the year (YY-2 digits).

For Example: Key April 23 2079 as 042379

### **Interest Rate** *Interest rate charged on the loan*

*May be referenced as Interest Rate, Initial Interest Rate*

 **Documents with an "Adjustable Rate Rider"** Always found on page 1 of the "Adjustable Rate Rider" form

#### **Reverse Mortgage Documents**

Start looking for the words "Adjustable Rate Feature" on page 6, 7, or 8. If found. Record the "Initial Interest Rate" (if not found, leave blank)

#### **All Other Documents**

Usually found in the same area on the page as the loan amount.

 Interest rate should always be keyed with the decimal included. Always use the INITIAL interest rate. Do not key the "**%**" symbol.

For Example: Key 4.375% as 4.375 (our system will round this up to 4.38)

### **First Change Date** *Date the interest rate first changes*

*May be referenced as First Change Date, Date First Changes* 

 Only found on documents with an "Adjustable Rate Rider" Always found on page 1 of the "Adjustable Rate Rider" form

 The First Change Date will be keyed as the month (MM-2 digits) and day (DD-2 digits) and the last 2 digits of the year (YY-2 digits).

For Example: Key November 1 2022 as 110122

#### **For this sample Adjustable Rate Rider – Information for the SAM is as follows:**

#### **Interest Rate** = **4.00**

 **Loan Type** = **3** (for Adjustable Rate Mortgage) unless there is another loan type with higher priority **Adjustable Rate Rider =**  $\bf{Y}$  (for Yes) because the Adjustable Rate Rider is present **Rate Type = <b>F** (for Fixed) because it has the "Fixed" wording on the Rider (starting as a Fixed Rate) **First Change Date** = **110122** (for November 1 2022 in MMDDYY format)

### **FIXED/ADJUSTABLE RATE RIDER**

(One-Year Treasury Index - Rate Caps)

THIS FIXED/ADJUSTABLE RATE RIDER is made this 28th day of October, 2016, and is incorporated into and shall be deemed to amend and supplement the Deed of Trust (the "Security Instrument") of the same date given by the undersigned ("Borrower") to secure Borrower's Fixed/Adjustable Rate Note (the "Note") to Severn Savings Bank FSB ("Lender") of the same date and covering the Property described in the Security Instrument and located at:

#### THE NOTE PROVIDES FOR A CHANGE IN BORROWER'S FIXED INTEREST RATE TO AN ADJUSTABLE INTEREST RATE. THE NOTE LIMITS THE AMOUNT BORROWER'S ADJUSTABLE INTEREST RATE CAN CHANGE AT ANY ONE TIME AND THE MAXIMUM RATE BORROWER MUST PAY.

ADDITIONAL COVENANTS. In addition to the covenants and agreements made in this Security Instrument, Borrower and Lender further covenant and agree as follows:

#### ADJUSTABLE RATE AND MONTHLY PAYMENT CHANGES A.

The Note provides for an initial fixed interest rate of 4.000%. The Note also provides for a change in the initial fixed rate to an adjustable interest rate, as follows:

4. ADJUSTABLE INTEREST RATE AND MONTHLY PAYMENT CHANGES

#### $(A)$ **Change Dates**

The initial fixed interest rate I will pay will change to an adjustable interest rate on the first day of November, 2022, and the adjustable interest rate I will pay may change on that day every 12th month thereafter. The date on which my initial fixed interest rate changes to an adjustable interest rate, and each date on which my adjustable interest rate could change is called a "Change Date".

### **TITLE COMPANY (Title Company & Settlement Company & Attorney)**

 **These title company instructions are copied from the DEED Reference Manual – Some information may not apply when keying SAMS** 

**The Names are usually found on Cover Sheet, first page of SAM or signature page NOTED as:** 

**Return To: Recording Requested By: When Recorded Return To: After Recording Please Return To:** 

### EXAMPLE  $# 1 -$ RETURN TO:

Document Prepared By: William L. Lewis, P.C. VSB #16451 Return To: Commonwealth Escrow & Title Services

### EXAMPLE # 2 – AFTER RECORDING PLEASE RETURN TO:

After recording, please return to: **ATG Title, Inc.** 11320 Random Hills Road, Suite 1 Fairfax, VA 22030

**DO NOT look for Title Company Names on the Following Deed Types (applies to DEEDS):**

Doc Type 2 – Deed of Foreclosure Deed and Trustee Deed

Doc Type 5 – Quit Claim Deed

Doc Type 6 – Sheriff Deed and Commissioner Deed

Doc Type G – Gift Deed

Doc Type Z – Zero Consideration Deed

Doc Type D – Transfer on Death Deed

And any other ZERO consideration Deeds

**LEAVE TITLE COMPANY NAME FIELD BLANK** 

### **If Title Company Name will not all fit in Title Co Name field do not truncate (cut off) the name! USE ABBREVIATIONS**

**EXAMPLES OF ACCEPTABLE ABBREVIATIONS (For Use in Title Co Name field):** 

And  $-\&$  (ampersand symbol) Company – Co Escrow – Escr First – 1st Group – Grp Incorporated – Inc National – Ntl Settlement – Stlmnt Services – Svcs Service – Svc Virginia – VA

### 1**. Title Company name present on the Cover Sheet but not on the SAM –**

 Key the Title Company Name from Cover Sheet. **EXAMPLE** – **Vantage Point Title** would be keyed in the Title Company Name field.

> **Current Property Address. 415 N KENMORE ST City: ARLINGTON Instrument Prepared By: ST FIN CORP Recording Returned To: VANTAGE POINT TITLE** Address: 25400 US 19 N City: CLEARWATER

**2. Title Company Name AND Title Insurance Company Name present on the document –** 

ALWAYS pick the **Title Company Name** – **NOT** the **Title INSURANCE Company Name EXAMPLE** – KEY **Commonwealth Escrow & Title Services** ABBREVIATED: Commonwealth **Escr** & Title **Svcs DO NOT KEY Fidelity National Title Insurance Company because it has the word "Insurance" in the name** 

Assessment: \$34,600.00 Consideration \$26,000.00<br>Tax Map No. 24-2-3<br>Grantee Address: 5000 Clayton Road Maryville, TN 37804

Document Prepared By: William L. Lewis, P.C.<br>VSB #16451 Return To: Commonwealth Escrow & Title Services

Title Insurance: Fidelity National Title Insurance Company

### **3. More than one Title Company Name present on the document –**

KEY the word "**Multiple**" in the Title Company Name field "MULTIPLE" is ONLY keyed if two or more title companies are reported on the document in locations OTHER THAN next to the phrase such as **Recording Requested By** Only use "**MULTIPLE**" with the following scenarios:

a. When you have more than one Title Company Name in the body of the document

 b. When you have more than one Title Company Name in the **Return To** area and they are both Title Company Names – NOT Title Insurance Company Names

**EXAMPLE –** Key **MULTIPLE** (**Urban Financial of America Llc AND Titleshop Llc** noted in **Return To**)

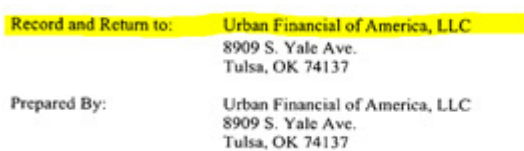

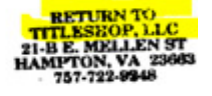

### **4. Attorney Name present on document but NO Title/Settlement Company Names are present –**

KEY the word "**Attorney**" in the Title Company Name field

*\*\*REMEMBER ONLY KEY THE WORD "ATTORNEY" NOT THE ACTUAL ATTORNEY'S NAME\*\** 

Attorney Names may be noted with the word "ATTORNEY" when an individual attorney name or Law firm is presented on the document.

Attorney names will also typically have a title designation such as "**ESQ**" "**PC**" or "**PA**" etc after the name

EXAMPLE – Richard S Gordon **Esq** as noted below. Also, note after the Attorney's Name (**VSB**#13281) "**VSB**" stands for **Virginia State Bar** which is another way of determining if it's an Attorney's Name.

Sales Price: \$197,400.00 Assessment: \$184,400.00 Tax ID: 150000170

**Prepared by:** Richard S. Gordon, Esq. (VSB#13281) 9286 Warwick Boulevard, Suite 1-C

**5. Settlement Company Name present on document but NO Title Company Name or Attorney –**

 KEY the **Settlement Company Name** in the Title Company Name field  **EXAMPLE: KEY Worldwide Settlements Inc**

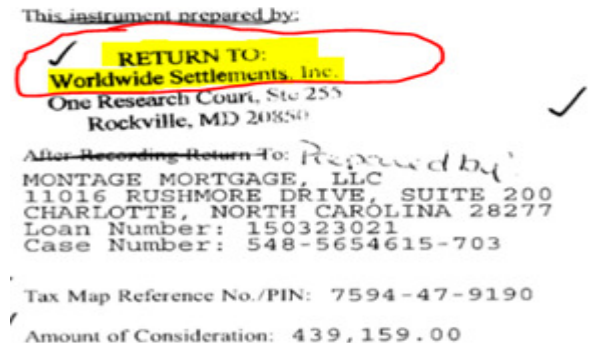

 **6. If Title Company Name AND Attorney name are both present on document AND** 

 **Title Company Name does NOT contain the word "INSURANCE" in the name –** 

KEY the **Title Company Name** in the Title Company Name field **EXAMPLE – KEY Pruitt Title Llc**

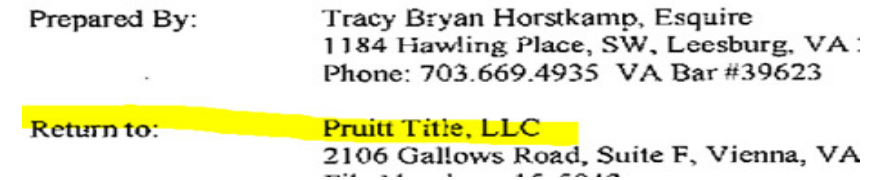

 **7. If Title Company Name AND Attorney name are both present on document AND** 

 **Title Company Name CONTAINS the word "INSURANCE" in the name –** 

KEY the word **ATTORNEY** in the Title Company Name field

 **EXAMPLE – KEY Attorney** (Attorney is noted as William F Miller PC with VSB # below his name) Do NOT key the name Fidelity National Title **Ins** Co ("**Ins**" is abbreviation for **Insurance**)

Title Insurance Underwriter: Fidelity National Title Ins. Co.

PREPARED BY & RETURN TO: William F. Miller, P.C. 210 Parkway Dr. Williamsburg, VA 23185  $VSB$  #14022

**8. If the word "INSURANCE" is included in Title Co Name and presented as Underwriter AND** 

**There is NO Settlement Company or Attorney name present –** 

#### **LEAVE THE TITLE COMPANY NAME FIELD BLANK**

**EXAMPLE –** Fidelity National **Insurance** Company would **NOT** get keyed since it is the **Underwriter** with **INSURANCE** in the name but **IF the name was Fidelity National Title Company** – it would be keyed

Title Insurance Underwriter: **Fidelity National Title Ins. Co.** 

 **9. If the only Title Company name presented is the Underwriter AND** 

 **Underwriter does NOT have the word INSURANCE in the name –** 

 KEY the Name listed as **Underwriter** in the Title Company Name field **EXAMPLE** – **KEY Stewart Title Guaranty Company**

Title Insurance Underwriter: Stewart Title Guaranty Company

**10. If a Title Underwriter AND a Title Company Name are both present on document –** 

 KEY the **Title Company Name** in the Title Company Name field – **NOT** the **Underwriter** name **EXAMPLE** – KEY **Virginia Home Title & Settlements** (Noted as the **Return To**) ABBREVIATED as **VA** Home Title & Settlements

 Attorney is also present for this example – **Title Company Name** that does **NOT** contain the word **INSURANCE** ALWAYS takes priority over Attorney when keying in the Title Company Name field

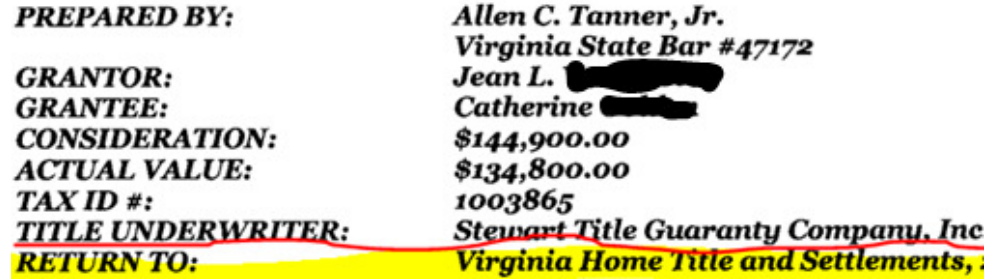

### **11. (Applies to DEEDS) - If there is NO Title Company name on the Deed but there is A MATCHING MORTGAGE –**

 **If you see a Title Company/Settlement Company or Attorney on the Mortgage you can KEY it BUT DO NOT GO OUT OF YOUR WAY LOOKING for Title Company Name on Mortgage** 

 **12. If there is NO Title Company/Settlement Company or Attorney present on document**  *OR* **OR The only Title Company Name CONTAINS the word INSURANCE in the name – LEAVE THE TITLE COMPANY NAME FIELD BLANK** 

### **HELPFUL HINTS**

 **When the LENDER name is listed as the "Return To" and there isn't a Title Co, Settlement Co, or Attorney present on the document – LEAVE THE TITLE COMPANY NAME FIELD BLANK** 

 **NEVER KEY LENDER NAMES in Title Company Name field** 

 **When the LENDER name is listed as the "Return To" AND a Title Co, Settlement Co, or Attorney is ALSO present on the document – KEY the name of the TITLE COMPANY, SETTLEMENT CO, or the word ATTORNEY in the Title Company Name field** 

 **NEVER KEY BANK NAMES in Title Company Name field** 

### **HOW TO KEY TITLE CO/SETTLEMENT CO/ATTORNEY INTO BLACK SCREEN**

- **1.** Locate the **Title Company/Settlement Company** or **Attorney** Name on the document
- **2.** Move your mouse anywhere over the black data entry screen and click to activate the curser on black screen
- **3.** Press the **F8-key** on your keyboard. This will bring up a pop-up box for **Title Company**

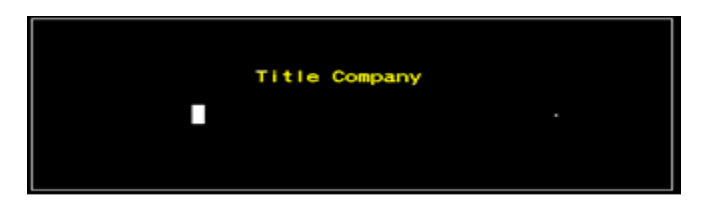

 **4.** Begin keying the Title Company/Settlement Company name or the word Attorney. Notice after you begin keying the first few letters of the name, a pop-up box may appear with a selection of names to choose from that match what you have keyed so far.

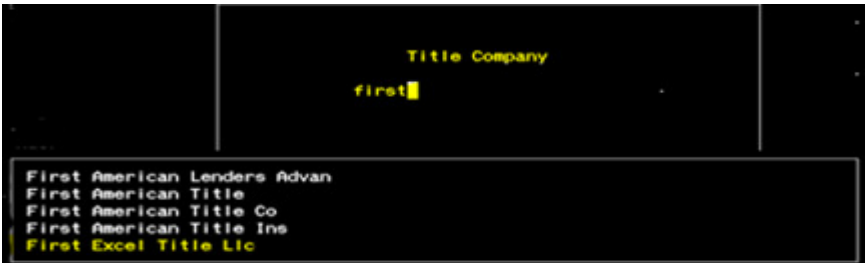

**5.** Continue keying until you see the name that you need. If the name you need is not shown – Key the name For this example we will be selecting the **Title Company Name** – **First Excel Title Llc**

 **6.** After keying the word **first** the **Title Co Name** comes up and is on the **FIFTH** LINE on this selection list TO SELECT First Excel Title Llc – PRESS the **LINE NUMBER** the NAME is on followed by Apostrophe **EXAMPLE** – PRESS number **5** followed by an Apostrophe. The field will look like this – **first5'**

**7.** When the Title Company Name has been entered into the Title Co Name field – PRESS **Enter-key** one time

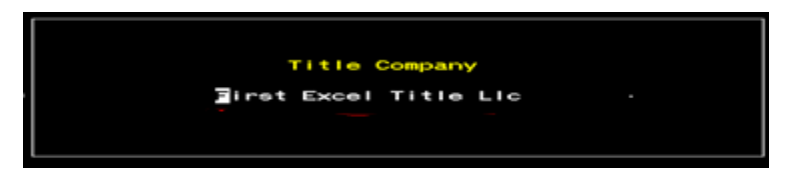

 **8.** At the bottom of the black data entry screen, the **Title Co** should now be visible. If changes are needed – PRESS the **F8-key** to bring up the **Title Co Name** pop-up box again to make any changes, then press Enter-key

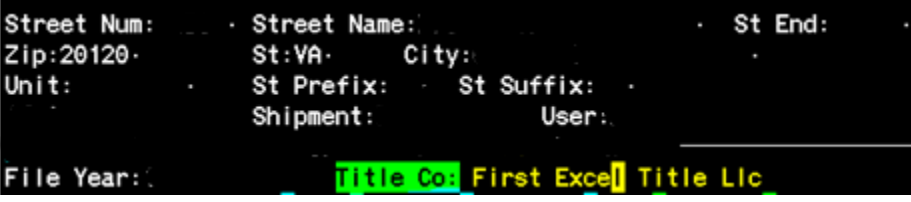

### STREET ENDING CODES

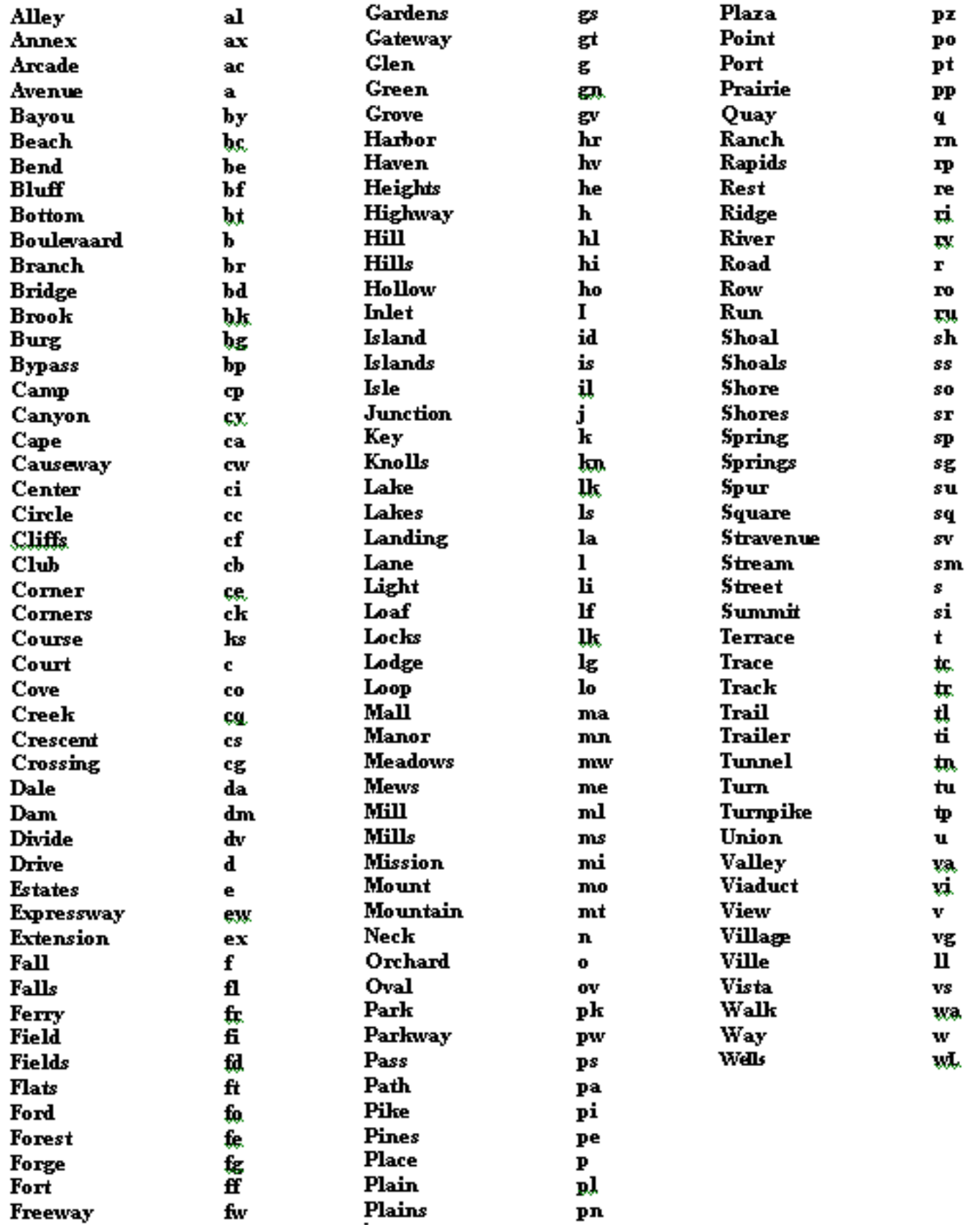

### Current as of November 21 2016 **QUIZ – TEST YOUR KNOWLEDGE**

### The information on the SAM document appears as follows:

*MORTGAGE* is shown at the top of first page. *Fannie Mae/Freddie Mac Instrument* is shown on bottom of first page. This security instrument is dated this 11th day of December 2014. Borrower" is DAVID L JONES and SUSAN ANN LAWSON-JONES, also known as SUSAN ANN JONES, husband and wife as tenants in common with right of survivorship. Lender is PNC Bank, National Association. This loan in the amount of \$450,000 is due in full no later than June 1, 2030.

On second page, the following boxes are checked: *Adjustable Rate Rider, 1-4 Family Rider, and Condo Rider.* 

Towards the end of the document, the *Adjustable Rate Rider* has the title header *Fixed/Adjustable Rate*. The note provides for an initial interest rate of 4.537%. The interest rate I pay may change on the fifth day of February 2017.

### 1. List the Borrower information how it should be keyed.

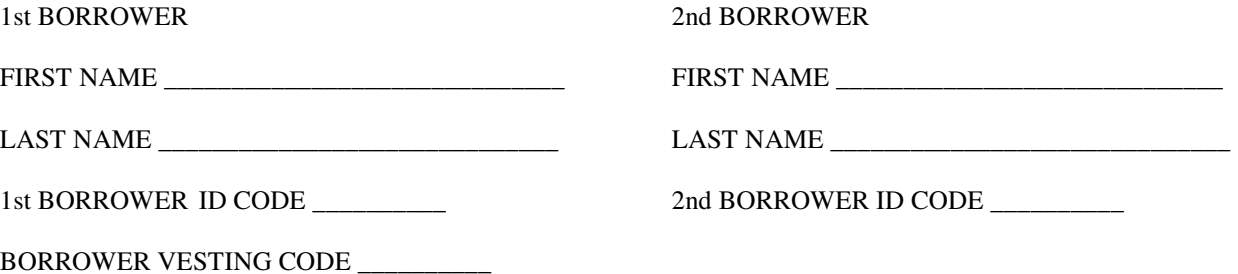

2. List the Loan information how it should be keyed.

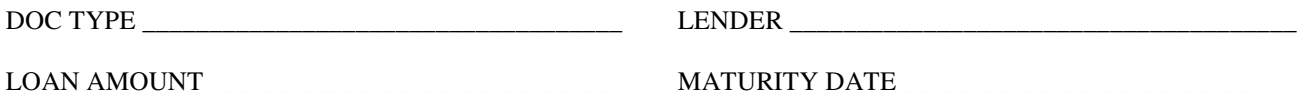

LOAN TYPE\_\_\_\_\_\_\_\_\_ RATE TYPE \_\_\_\_\_\_\_\_\_\_\_

\_\_\_ ADJUSTABLE RATE RIDER

- \_\_\_ CONDO RIDER
- \_\_\_ PLANNED UNIT DEVELOPMENT RIDER
- \_\_\_ 1-4 FAMILY RIDER
- \_\_\_ SECOND HOME RIDER
- 3. List the Adjustable Rate Rider information how it should be keyed.

FIRST CHANGE DATE \_\_\_\_\_\_\_\_\_\_\_\_\_\_\_\_\_\_ INTEREST RATE \_\_\_\_\_\_\_\_\_\_\_\_\_\_\_\_\_\_\_\_\_\_\_

Current as of November 21 2016

# **ANSWER SHEET**

*MORTGAGE* is shown at the top of first page. *Fannie Mae/Freddie Mac Instrument* is shown on bottom of first page. This security instrument is dated this 11th day of December 2014. Borrower" is DAVID L JONES and SUSAN ANN LAWSON-JONES, also known as SUSAN ANN JONES, husband and wife as tenants in common with right of survivorship. Lender is PNC Bank, National Association. This loan in the amount of \$450,000 is due in full no later than June 1, 2030.

On second page, the following boxes are checked: *Adjustable Rate Rider, 1-4 Family Rider, and Condo Rider.* 

Towards the end of the document, the *Adjustable Rate Rider* has the title header *Fixed/Adjustable Rate*. The note provides for an initial interest rate of 4.537%. The interest rate I pay may change on the fifth day of February 2017.

1. List the Borrower information how it should be keyed.

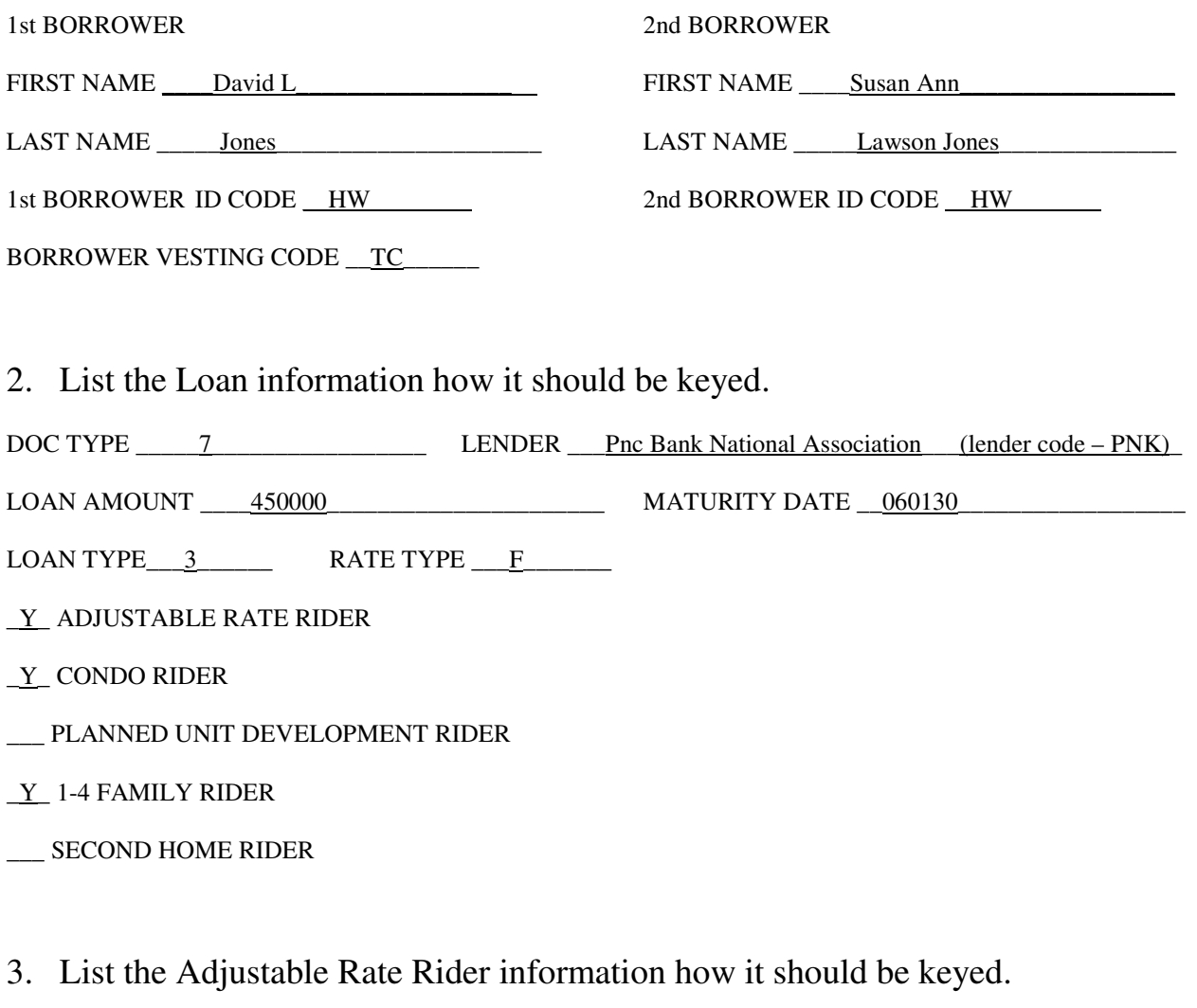

FIRST CHANGE DATE \_\_\_020517\_\_\_\_\_\_\_\_\_\_\_\_\_ INTEREST RATE \_\_\_\_4.537\_\_\_\_\_\_\_\_\_\_\_\_\_\_\_\_\_

*Stop here. Proceed to the next step in the training process on your home page.*